## **BAB III**

# **ANALISIS DAN PERANCANGAN**

## **3.1 Analisis Kebutuhan Sistem**

#### **3.1.1 Gambaran Umum Sistem**

Sistem yang akan dibangun memiliki gambaran umum sebagai berikut:

- a. Ada 4 jenis pengguna di dalam sistem ini, yaitu admin, pakar, operator, dan pengunjung.
- b. Admin memasukkan data pakar dan operator ke dalam sistem.
- c. Pakar memasukkan data faktor kerawanan, variabel beserta himpunannya, dan aturan fuzzy ke dalam sistem.
- d. Operator memasukkan data faktor kerawanan berdasarkan data variabel yang ditetapkan oleh pakar, dan memasukkan data tiap tahun.
- e. Pengunjung dapat memperoleh informasi berupa tingkat kerawanan tuberkulosis paru dalam bentuk peta, grafik, ataupun tabel.
- f. Sistem melakukan proses perhitungan kerawanan terhadap data yang dimasukkan oleh operator dengan aturan yang telah ditentukan oleh pakar.
- g. Setelah sistem selesai melakukan perhitungan, data perhitungan akan disimpan di media penyimpanan sistem.
- h. Sistem selanjutnya menampilkan data hasil perhitungan nilai kerawanan sebagai output.

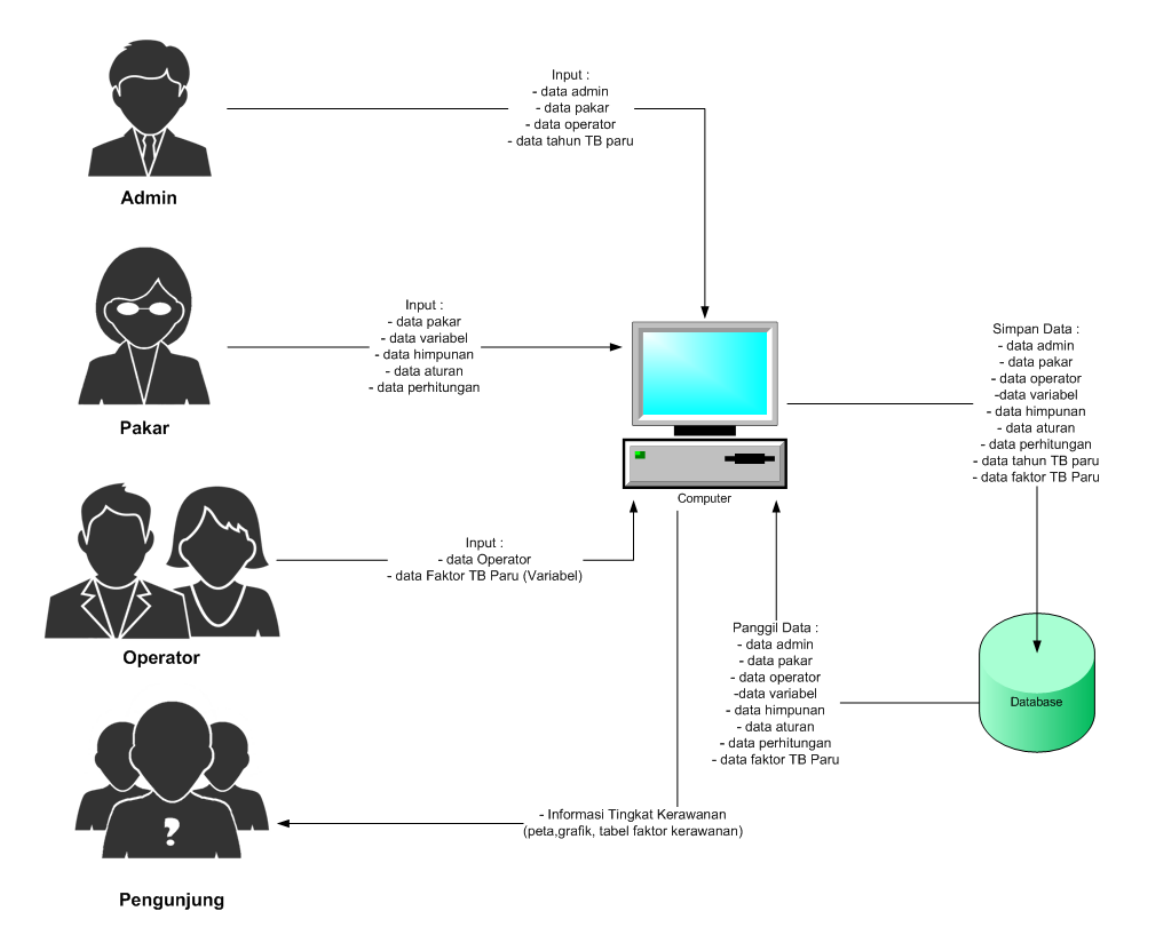

Gambar 3.1 di bawah ini merupakan gambaran umum sistem.

**Gambar 3.1** Gambaran Umum Sistem

## **3.1.2 Metode Analisis**

Metode analisis yang digunakan dalam implementasi sistem informasi geografis penentuan tingkat kerawanan daerah penyakit tuberkulosis paru ini menggunakan metode fuzzy Tsukamoto. Gambar 3.2 di bawah merupakan *flowchart* yang menerangkan tahapan yang digunakan dalam metode fuzzy Tsukamoto.

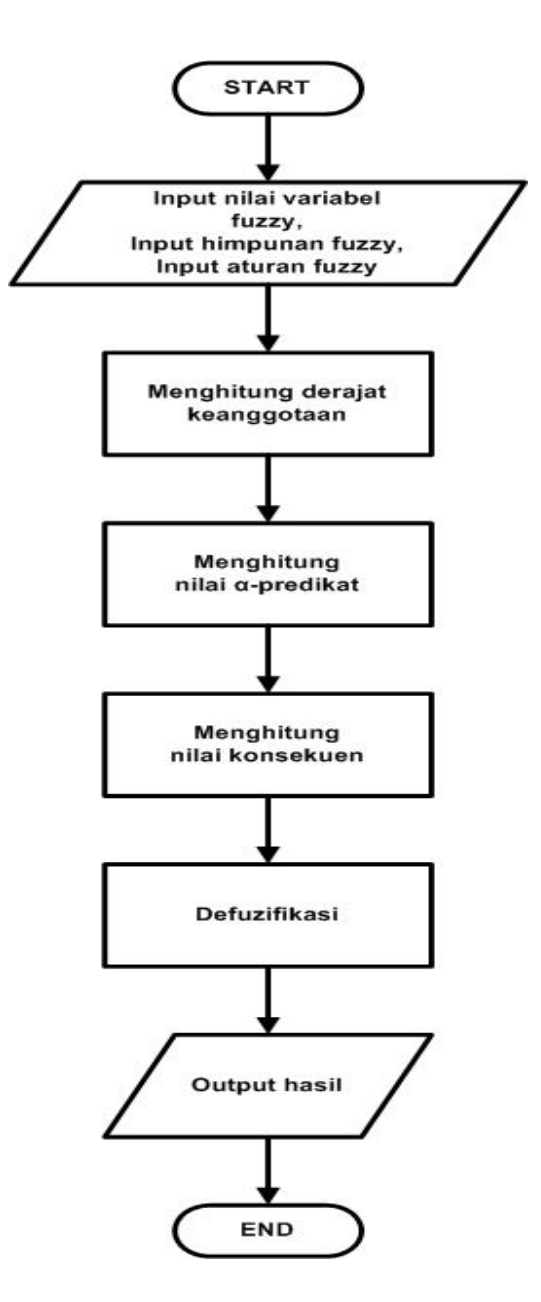

**Gambar 3.2** Model Keputusan Fuzzy Tsukamoto

Berikut adalah penjelasan dari Gambar 3.2 dalam mengolah sistem fuzzy dimana memerlukan inputan data berupa:

### **1) Input nilai variabel fuzzy**

Pada sistem ini, input yang digunakan berdasarkan data yang diperoleh dari Profil Kesehatan Jawa Barat 2013-2014 yang dimasukkan oleh operator. Data tersebut merupakan variabel-variabel input yang digunakan untuk menentukan tingkat kerawanan penyakit tuberkulosis

paru suatu daerah di Jawa Barat di dalam sistem ini. Variabel fuzzy yang digunakan dalam sistem sebagai berikut :

a. Kepadatan penduduk

Menunjukkan data jumlah penduduk. Semesta pembicaraan variabel kepadatan penduduk yaitu [436.8047549-15309.26707] jiwa/Km².

b. Kasus TB

Menunjukkan data jumlah kasus tuberkulosis paru yang terjadi. Semesta pembicaraan variabel kasus TB yaitu [193-8002] kasus.

c. Kematian

Menunjukkan data jumlah kematian akibat dari penyakit tubrekulosis paru. Semesta pembicaraan variabel kematian yaitu [0-60] jiwa.

d. RTPHBS

Menunjukkan data jumlah Rumah Tangga Berperilaku Hidup Bersih Sehat (PHBS) di Jawa Barat. Semesta pembicaraan variabel RTPHBS yaitu [30.95121626-77.236739] % (persen).

e. Fasilitas Kesehatan

Menunjukkan data jumlah fasilitas kesehatan (rumah sakit dan puskesmas) yang terdapat di Jawa Barat. Semesta pembicaraan variabel fasilitas kesehatan yaitu [13-127] fasilitas.

f. Tingkat Kerawanan

Merupakan variabel *output* yang menunjukkan tingkat kerawanan penyakit tuberkulosis paru. Semesta pembicaraan variabel tingkat kerawanan penyakit tuberkulosis paru yaitu [0-100] % (persen).

### **2) Input himpunan fuzzy**

Himpunan-himpunan fuzzy yang terdapat pada sistem ini adalah sebagai berikut:

- a. Variabel kepadatan penduduk terdiri dari dua himpunan yaitu jarang dan padat.
- b. Variabel kasus TB terdiri dari dua himpunan yaitu sedikit dan banyak.
- c. Variabel kematian terdiri dari dua himpunan yaitu sedikit dan banyak.
- d. Variabel RTPHBS terdiri dari dua himpunan yaitu kecil dan besar.
- e. Variabel fasilitas kesehatan terdiri dari dua himpunan yaitu sedikit dan banyak.
- f. Variabel tingkat kerawanan terdiri dari dua himpunan yaitu rendah dan tinggi.

### **3) Input aturan fuzzy**

Aturan fuzzy berfungsi sebagai penghubung antara variabel input fuzzy dengan variabel output fuzzy (konsekuen). Aturan fuzzy yang digunakan pada sistem ini sebagai berikut:

**[RULE 1]** IF kepadatan penduduk padat AND kasus TB banyak AND kematian banyak AND RTPHBS kecil AND fasilitas kesehatan sedikit THEN tingkat kerawanan tinggi

**[RULE 2]** IF kepadatan penduduk jarang AND kasus TB banyak AND kematian sedikit AND RTPHBS kecil AND fasilitas kesehatan sedikit THEN tingkat kerawanan tinggi

**[RULE 3]** IF kepadatan penduduk jarang AND kasus TB banyak AND kematian sedikit AND RTPHBS kecil AND fasilitas kesehatan banyak THEN tingkat kerawanan tinggi

**[RULE 4]** IF kepadatan penduduk padat AND kasus TB sedikit AND kematian sedikit AND RTPHBS kecil AND fasilitas kesehatan sedikit THEN tingkat kerawanan tinggi

**[RULE 5]** IF kepadatan penduduk padat AND kasus TB banyak AND kematian banyak AND RTPHBS besar AND fasilitas kesehatan banyak THEN tingkat kerawanan tinggi

**[RULE 6]** IF kepadatan penduduk jarang AND kasus TB sedikit AND kematian sedikit AND RTPHBS besar AND fasilitas kesehatan banyak THEN tingkat kerawanan rendah

**[RULE 7]** IF kepadatan penduduk jarang AND kasus TB sedikit AND kematian sedikit AND RTPHBS besar AND fasilitas kesehatan sedikit THEN tingkat kerawanan rendah

**[RULE 8]** IF kepadatan penduduk jarang AND kasus TB sedikit AND kematian sedikit AND RTPHBS kecil AND fasilitas kesehatan sedikit THEN tingkat kerawanan rendah

### **4) Menghitung nilai derajat keanggotaan (μ)**

Setiap nilai variabel yang dimasukkan pada sistem akan ditentukan nilai derajat keanggotaannya berdasarkan masing-masing himpunan fuzzy dari variabel yang ada. Representasi fungsi keanggotaan pada seluruh variabel menggunakan kurva bahu yang terdiri dari kurva linier turun dan kurva linier naik. Penentuan batas domain himpunan berdasarkan rentan dari semesta pembicaraan setiap variabel. Dasar penentuan batas domain himpunan untuk seluruh variabel kecuali variabel tingkat kerawanan dapat diasumsikan sebagai berikut:

- 1. Semesta Pembicaraan suatu variabel i diasumsikan [ x hingga y ]
- 2. Jarak =  $y x$
- 3. Jarak\_x = y  $(0.25 *$ Jarak)
- 4. Jarak\_y = x + (0.25\*Jarak)
- 5. Rentan Kurva Linier Turun yaitu [ x hingga Jarak\_x ]
- 6. Rentan Kurva Linier Naik yaitu [ Jarak\_y hingga y ]

Kemudian berikut merupakan gambar kurva bahu representasi dari asumsi penentuan batas yang sudah ditetapkan diatas :

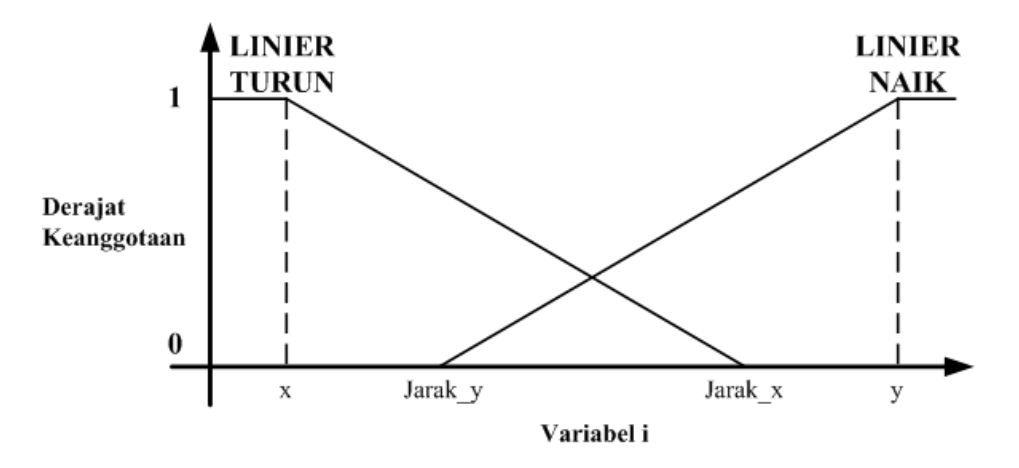

**Gambar 3. 3 Grafik Penentuan Batas Domain Himpunan**

Setelah ditentukan batas domain himpunan untuk kurva linier turun dan kurva linier naik, langkah berikutnya yaitu menentukan fungsi keanggotaan untuk tiap himpunan. Fungsi keanggotaan untuk himpunan linier turun dapat merujuk dari rumus fungsi keanggotaan 2.2 dan untuk himpunan linier naik dapat merujuk dari rumus fungsi keanggotaan 2.1. Berikut ini merupakan grafik dan fungsi keanggotaan dari setiap varibel fuzzy yang digunakan dalam sistem sesuai dengan dasar penetuan batas domain yang telah ditentukan:

a. Kepadatan Penduduk

Pada variabel kepadatan penduduk ditentukan 2 himpunan, yaitu himpunan jarang dan padat. Grafik fungsi keanggotaan variabel kepadatan penduduk dapat dilihat pada Gambar 3.4 berikut ini.

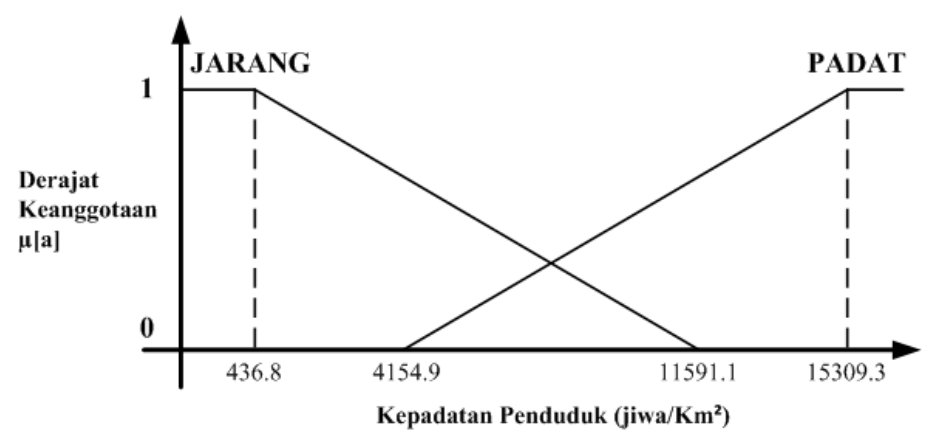

**Gambar 3.4** Fungsi Keanggotaan Kepadatan Penduduk

Fungsi keanggotaan dari variabel kepadatan penduduk dirumuskan sebagai berikut:

$$
\mu_{\text{JARANG}}[a] = \begin{cases}\n1; & a \leq 436.8 \\
(11591.15 - a)/(11591.151 - 436.8); & 436.8 \leq a \leq 11591.1 \\
0; & a \geq 11591.15\n\end{cases}
$$
\n
$$
\mu_{\text{PADAT}}[a] = \begin{cases}\n1; & a \geq 15309.2 \\
(a - 4154.9)/(15309.2 - 4154.9); & 4154.9 \leq a \leq 15309.2 \\
0; & a \leq 4154.9\n\end{cases}
$$
\n(3.2)

b. Kasus TB

Pada variabel kasus TB ditentukan 2 himpunan, yaitu himpunan sedikit dan banyak. Grafik fungsi keanggotaan variabel kasus TB dapat dilihat pada Gambar 3.5 berikut ini.

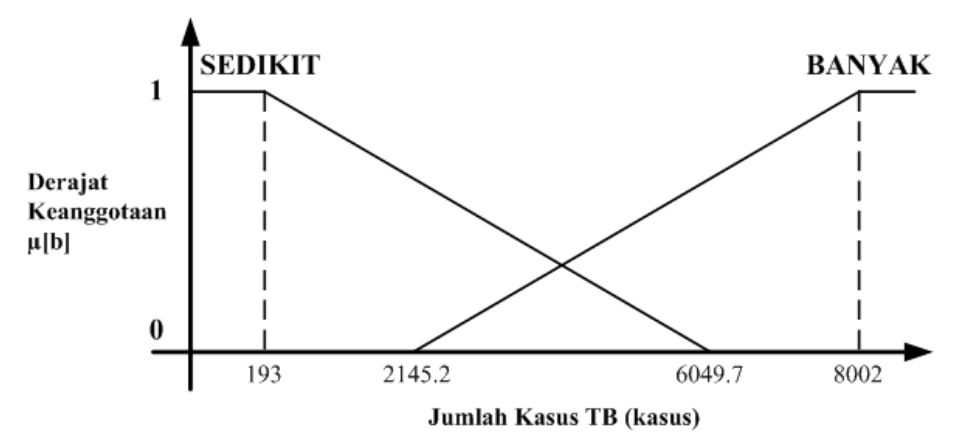

**Gambar 3.5** Fungsi Keanggotaan Kasus TB

Fungsi keanggotaan dari variabel Kasus TB dirumuskan sebagai berikut:

$$
\mu_{\text{SEDIKIT}}[b] = \begin{cases}\n1; & b \le 193 \\
(6049.75 - b)/(6049.75 - 193); & 193 \le b \le 6049.75 \\
0; & b \ge 6049.75\n\end{cases} (3.3)
$$
\n
$$
\mu_{\text{BANYAK}}[b] = \begin{cases}\n1; & b \ge 8002 \\
(b - 2145.25)/(8002 - 2145.25); & 2145.25 \le b \le 8002 \\
0; & b \le 2145.25\n\end{cases} (3.4)
$$

c. Kematian

Pada variabel kematian ditentukan 2 himpunan, yaitu himpunan sedikit dan banyak. Grafik fungsi keanggotaan variabel kematian dapat dilihat pada Gambar 3.6 berikut ini.

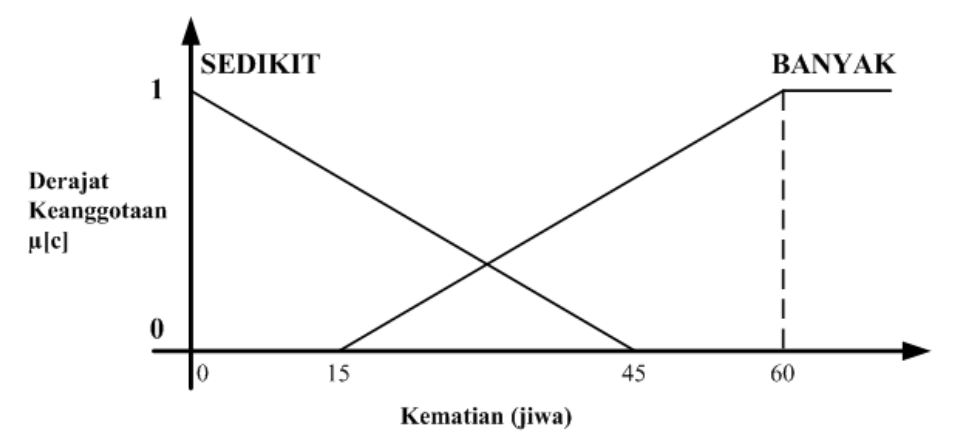

**Gambar 3.6** Fungsi Keanggotaan Kematian

Fungsi keanggotaan dari variabel Kematian dirumuskan sebagai berikut:

$$
\mu_{\text{SEDIKIT}}[c] = \begin{cases} 1; & c \le 0\\ (45 - c)/(45 - 0); & 0 \le c \le 45\\ 0; & c \ge 45 \end{cases}
$$
(3.5)

$$
\mu_{\text{BANYAK}}[c] = \begin{cases} 1; & c \ge 60 \\ (c - 15)/(60 - 15); & 15 \le c \le 60 \\ 0; & c \le 15 \end{cases} (3.6)
$$

## d. RTPHBS

Pada variabel RTPHBS ditentukan 2 himpunan, yaitu himpunan kecil dan besar. Grafik fungsi keanggotaan variabel RTPHBS dapat dilihat pada Gambar 3.7 berikut ini.

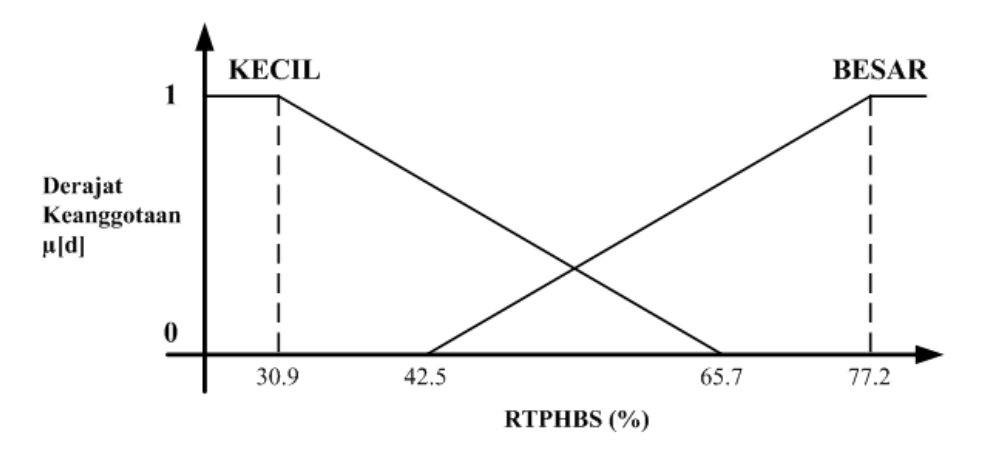

**Gambar 3.7** Fungsi Keanggotaan RTPHBS

Fungsi keanggotaan dari variabel RTPHBS dirumuskan sebagai berikut:

$$
\mu_{\text{KECL}}[d] = \begin{cases}\n1; & d \le 30.9 \\
(65.6 - d) / (65.6 - 30.9); & 30.9 \le d \le 65.6 \\
0; & d \ge 65.6\n\end{cases} (3.7)
$$
\n
$$
\mu_{\text{BESAR}}[d] = \begin{cases}\n1; & d \ge 77.2 \\
(d - 42.5) / (77.2 - 42.5); & 42.5 \le d \le 77.2 \\
0; & d \le 42.5\n\end{cases} (3.8)
$$

e. Fasilitas Kesehatan

Pada variabel fasilitas kesehatan ditentukan 2 himpunan, yaitu himpunan sedikit dan banyak. Grafik fungsi keanggotaan variabel fasilitas kesehatan dapat dilihat pada Gambar 3.8 berikut ini.

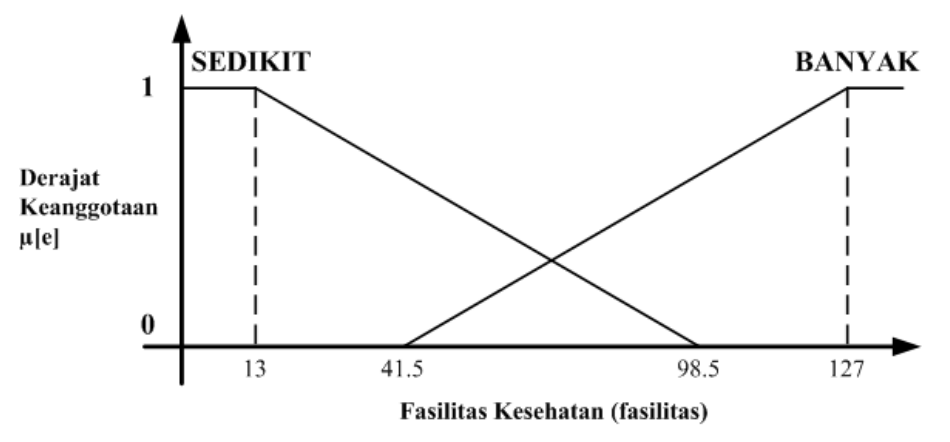

**Gambar 3.8** Fungsi Keanggotaan Fasilitas Kesehatan

Fungsi keanggotaan dari variabel fasilitas kesehatan dirumuskan sebagai berikut:

$$
\mu_{\text{SEDIKIT}}[e] = \begin{cases}\n1; & e \le 13 \\
(95.5 - e)/(95.5 - 13); & 13 \le e \le 95.5 \\
0; & e \ge x\n\end{cases}
$$
\n(3.9)

$$
\mu_{\text{BANYAK}}[e] = \begin{cases}\n1; & e \ge 123 \\
(e - 40.5)/(123 - 40.5); & 40.5 \le e \le 123 \\
0; & e \le 40.5\n\end{cases}
$$
\n(3.10)

## f. Tingkat kerawanan

Pada variabel tingkat kerawanan ditentukan 2 himpunan, yaitu himpunan rendah dan tinggi. Grafik fungsi keanggotaan variabel tingkat kerawanan dapat dilihat pada Gambar 3.9 berikut ini.

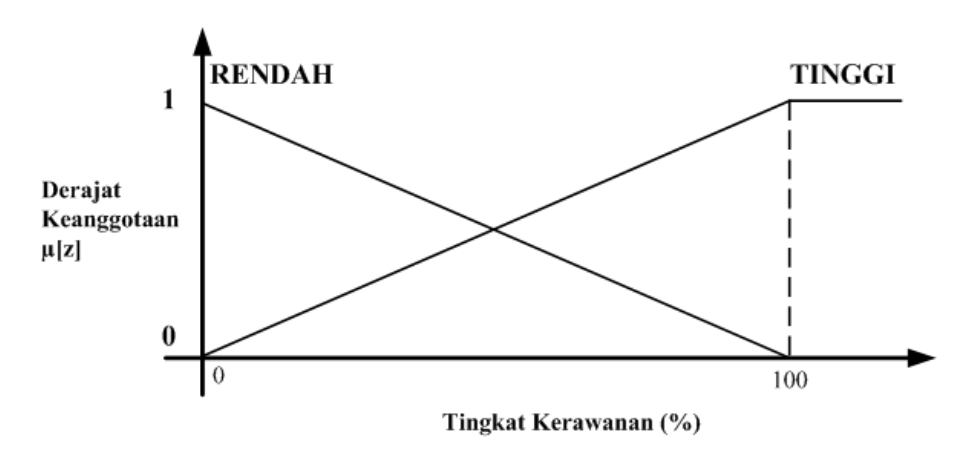

#### **Gambar 3.9** Fungsi Keanggotaan Variabel Tingkat Kerawanan

Fungsi keanggotaan dari variabel tingkat kerawanan dirumuskan sebagai berikut:

$$
\mu_{\text{RENDAH}}[z] = \begin{cases}\n1; & z \ge 100 \\
(100 - z)/(100 - 0); & 0 \le z \le 100 (3.11) \\
0; & z \le 0\n\end{cases}
$$
\n
$$
\mu_{\text{TINGGI}}[z] = \begin{cases}\n1; & z \ge 100 \\
(z - 0)/(100 - 0); & 0 \le z \le 100 \\
0; & z \le 0\n\end{cases}
$$
\n(3.12)

#### **5) Menghitung nilai α-predikat**

Setelah ditentukan nilai derajat keanggotaan kemudian proses berikutnya menentukanan nilai α-predikat. Dalam metode Fuzzy Tsukamoto, inferensi dilakukan dengan menggunakan operasi AND. Nilai α-predikat diperoleh dengan merujuk dari rumus 2.4 yaitu mengambil nilai minimum dari derajat keanggotaan antara variabel satu dengan variabel yang lain, yang telah dikombinasikan dalam aturan yang telah ditentukan sebelumnya.

#### **6) Menghitung nilai konsekuen (z)**

Nilai z<sup>i</sup> diperoleh dari hasil inferensi berdasarkan pada setiap aturan yang berlaku dengan fungsi keanggotaan tingkat kerawanan.

## **7) Defuzzifikasi**

Defuzzifikasi akan mengubah nilai output sistem yang berupa fuzzy menjadi bernilai *crisp.* Rumus defuzzifikasi dapat merujuk dari rumus 2.7

$$
Z = \frac{\sum_{i=1}^{n} (\alpha_i \cdot z_i)}{\sum_{i=1}^{n} (\alpha_i)}
$$

#### **8) Output hasil**

Setelah serangkaian proses dalam sistem dilalui, maka akan didapatkan output sistem berupa nilai tingkat kerawanan yang merujuk dari hasil defuzzifikasi.

Kemudian setelah seluruh tahapan perhitungan diatas dilakukan, maka output nilai tingkat kerawanan yang diperoleh akan dikonversi menjadi kode warna untuk menentukan gradasi tingkat kerawanan dan divisualisasikan dalam peta. Berikut merupakan rumus menentukan kode warna.

**KODE**<sub>WARNA</sub> = **RGB** 
$$
\left( \left( \frac{(100 - z)}{100} \right) * 255 \right), \left( \left( \frac{100 - z}{100} \right) * 255 \right), 255 \right)
$$

## **3.1.3 Analisis Kebutuhan Proses**

Analisis kebutuhan proses ini menjelaskan tentang proses apa saja yang terdapat dalam sistem ini. Kebutuhan tersebut antara lain:

- 1. Proses *login*
- 2. Proses pengelolaan akun
- 3. Proses pengelolaan data TB per tahun
- 4. Proses pengelolaan variabel
- 5. Proses pengelolaan himpunan
- 6. Proses pengelolaan aturan
- 7. Proses pengelolaan domain himpunan
- 8. Proses perhitungan data dengan menggunakan metode Tsukamoto
- 9. Proses pengelolaan data faktor TB Paru
- 10. Proses pengelolaan memo

#### **3.1.4 Analisis Kebutuhan** *Input*

*Input* atau masukan data yang dibutuhkan dari sistem ini adalah sebagai berikut:

1. Admin

Data yang dapat dimasukkan oleh admin ke dalam sistem antara lain:

- a. Data admin: *username*, password, nama lengkap, alamat, nomor telepon, dan *e-mail.*
- b. Data pakar: *username*, password, nama lengkap, alamat, nomor telepon, dan *e-mail*.
- c. Data operator: *username*, password, nama lengkap, alamat, nomor telepon, dan *e-mail*.
- d. Data TB paru: tahun dan kabupaten.
- 2. Pakar

Data yang dapat dimasukkan oleh pakar ke dalam sistem antara lain:

- a. Data pakar: *username*, password, nama lengkap, alamat, nomor telepon, dan *e-mail*.
- b. Data variabel: nama variabel dan satuan.
- c. Data himpunan: nama himpunan, batas atas dan batas bawah himpunan.
- d. Data aturan fuzzy yang digunakan pada sistem.
- e. Data perhitungan tingkat kerawanan.
- 3. Operator

Data yang dapat dimasukkan oleh operator ke dalam sistem antara lain:

- a. Data operator: *username*, password, nama lengkap, alamat, nomor telepon, dan *e-mail.*
- b. Data nilai faktor TB Paru

#### **3.1.5 Analisis Kebutuhan** *Output*

Adapun *output* yang akan dihasilkan oleh sistem informasi geografis pemetaan di Provinsi Jawa Barat ini adalah tingkat kerawanan Tuberkulosis Paru yang dimiliki oleh tiap kabupaten yang disajikan dalam bentuk peta dan grafik beserta data faktornya. Data nilai tingkat kerawanan diperoleh dari hasil perhitungan dengan penerapan metode Tsukamoto oleh sistem.

## **3.2 Metode Perancangan Sistem**

#### **3.2.1 Perancangan** *Use Case Diagram*

*Use case* merupakan gambaran suatu urutan interaksi antara satu atau lebih *actor* atau pengguna dengan sistem. *Use case* menggambarkan proses sistem dari sudut pandang pengguna. Gambar 3.10 merupakan *use case* diagram pemanfaatan metode tsukamoto untuk klasifikasi daerah rawan penyakit tuberkulosis paru dalam bentuk sistem informasi geografis, dengan *user* yaitu, admin, pakar, operator dan pengunjung.

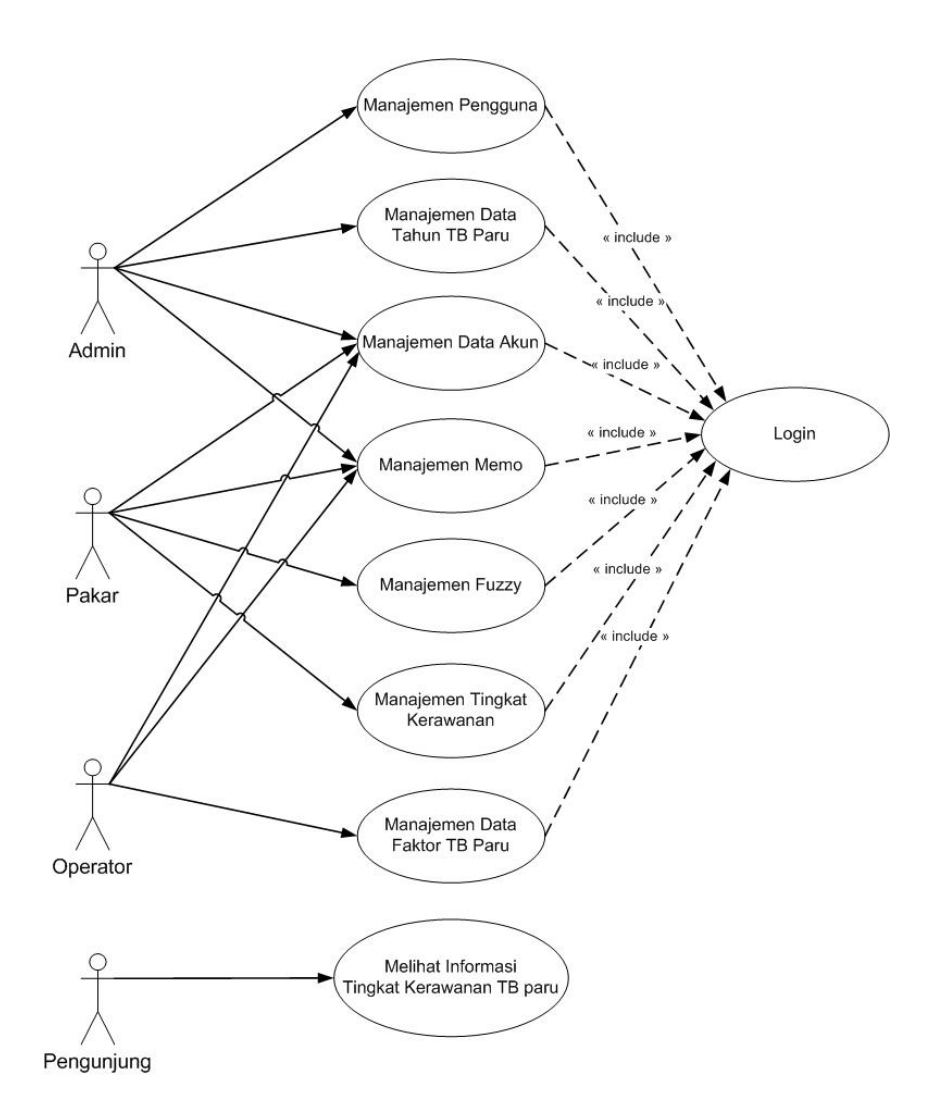

#### **Gambar 3.10** *Use Case* Diagram

Pada sistem ini admin dapat melakukan proses manajemen pengguna yaitu mengelola akun pengguna, dari pakar ataupun operator. Selain itu admin juga dapat mengelola data tahun TB paru seperti menambah, mengubah dan menghapus data tahun TB paru, kelola akun pribadi dan membuat memo. Kemudian pada pakar dapat mengelola data akun pribadi, membuat memo, mengelola fuzzy seperti mengatur variabel, himpunan, aturan dan domain, serta dapat melakukan perhitungan tingkat kerawanan. Lalu pada operator dapat mengelola data akun pribadi, membuat memo dan mengelola data faktor TB paru. Pengunjung dapat memperoleh informasi tingkat kerawanan TB paru berupa peta dan grafik tingkat kerawanan, selain itu juga dapat memperoleh informasi data faktor TB paru.

#### **3.2.2 Perancangan** *Activity Diagram*

*Activity* diagram menggambarkan aliran aktifitas yang terjadi dalam suatu sistem yang sedang dirancang. *Activity* diagram juga dapat menggambarkan proses paralel yang mungkin terjadi dalam beberapa eksekusi. Berikut ini merupakan *activity* diagram pada sistem informasi geografis tingkat kerawanan tuberkulosis paru yang terdiri dari :

### **3.2.2.1** *Activity* **Diagram Kelola Pengguna**

*Activity* diagram kelola pengguna menjelaskan tentang aliran aktifitas yang dilakukan oleh admin. Untuk melakukan aktifitas kelola pengguna, admin terlebih dahulu melakukan *login* kedalam sistem. Pada proses ini dijelaskan bahwa admin yang akun pakar dan operator. Berikut ini adalah detail proses kelola pengguna dapat dilihat pada gambar 3.11.

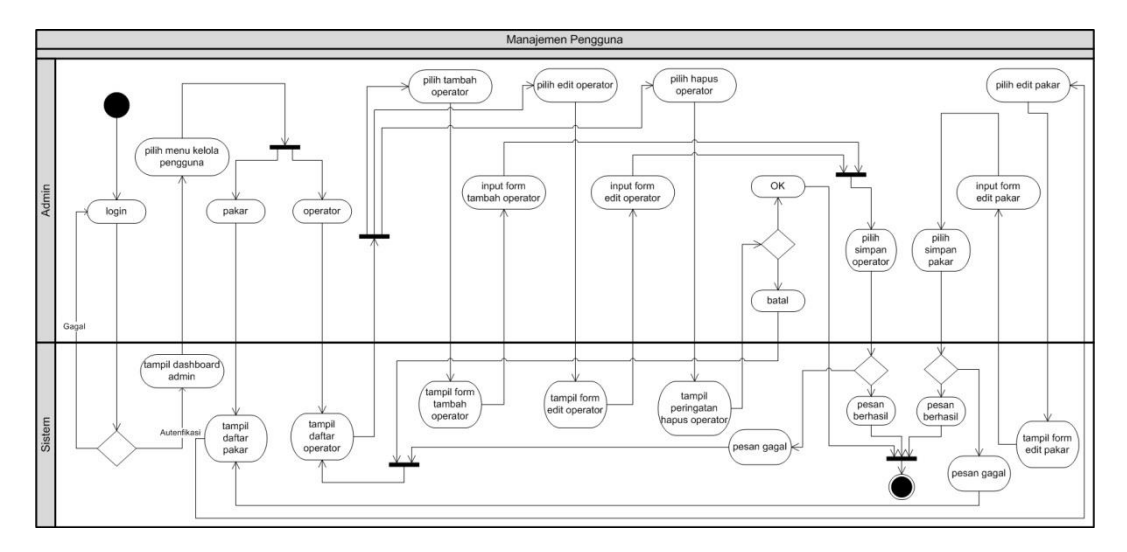

**Gambar 3.11** *Activity* Diagram Kelola Pengguna

### **3.2.2.2** *Activity* **Diagram Manajemen Data Tahun**

*Activity* diagram manajemen data tahun menjelaskan tentang aliran aktifitas yang dilakukan oleh admin. Pada proses ini dijelaskan bahwa admin yang mengelola data tahun TB paru, dengan menambah, mengubah dan menghapus data tersebut. Berikut ini adalah detail proses manajemen data tahun dapat dilihat pada gambar 3.12.

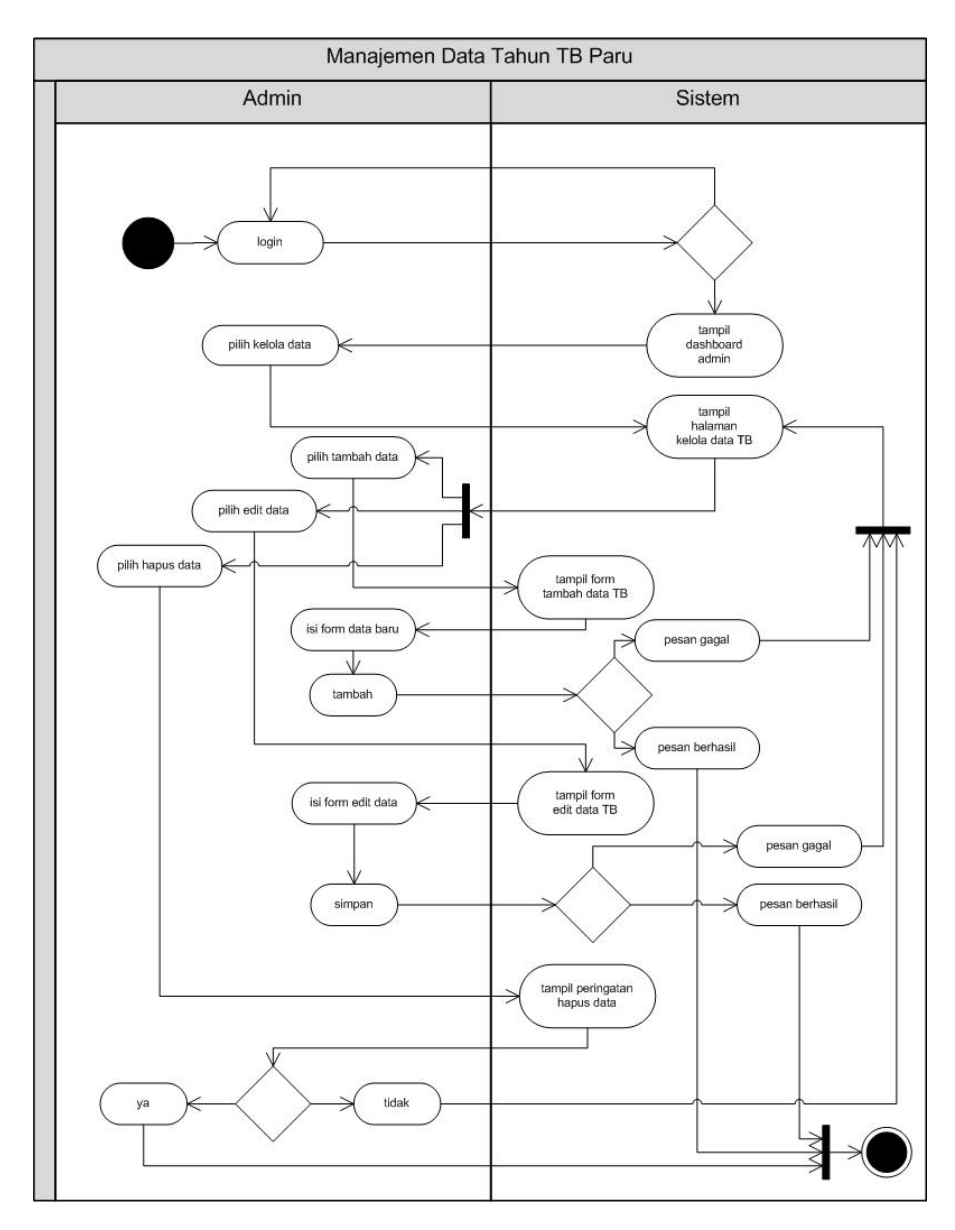

**Gambar 3.12** *Activity* Diagram Manajemen Data Tahun

### **3.2.2.3** *Activity* **Diagram Manajemen Data Akun**

*Activity* diagram manajemen data akun menjelaskan tentang aliran aktifitas yang dilakukan oleh admin, pakar maupun operator. Pada proses ini dijelaskan bahwa admin, pakar maupun operator dapat melakukan proses kelola data akun pribadi. Berikut ini adalah detail proses manajemen data akun dapat dilihat pada gambar 3.13.

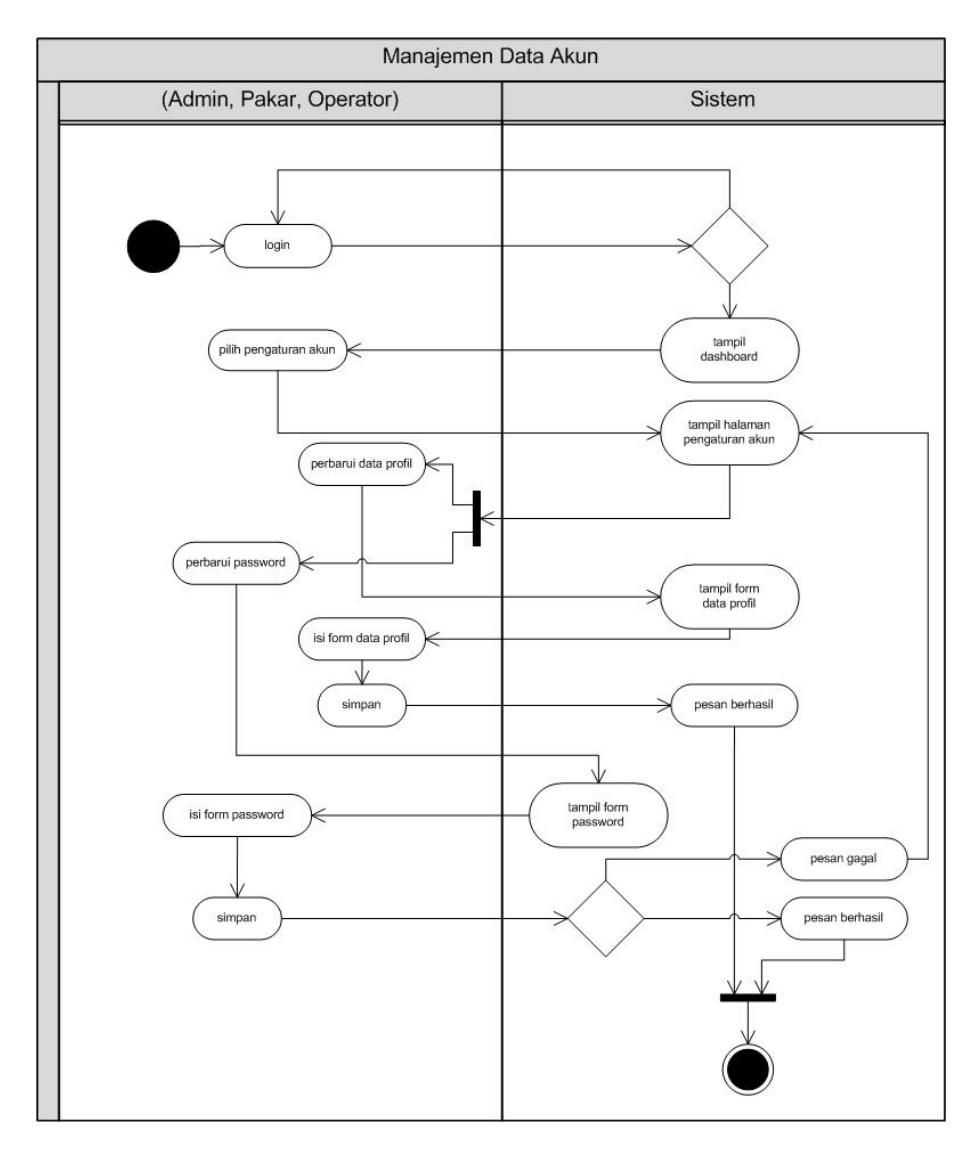

**Gambar 3.13** *Activity* Diagram Manajemen Data Akun

## **3.2.2.4** *Activity* **Diagram Manajemen Memo**

*Activity* diagram manajemen memo menjelaskan tentang aliran aktifitas yang dilakukan oleh pengguna (admin, pakar dan operator), dimana pengguna dapat menulis memo dengan tujuan untuk berinteraksi dengan pengguna lain dengan memberikan informasi penting. Berikut ini adalah detail proses manajemen memo dapat dilihat pada gambar 3.14.

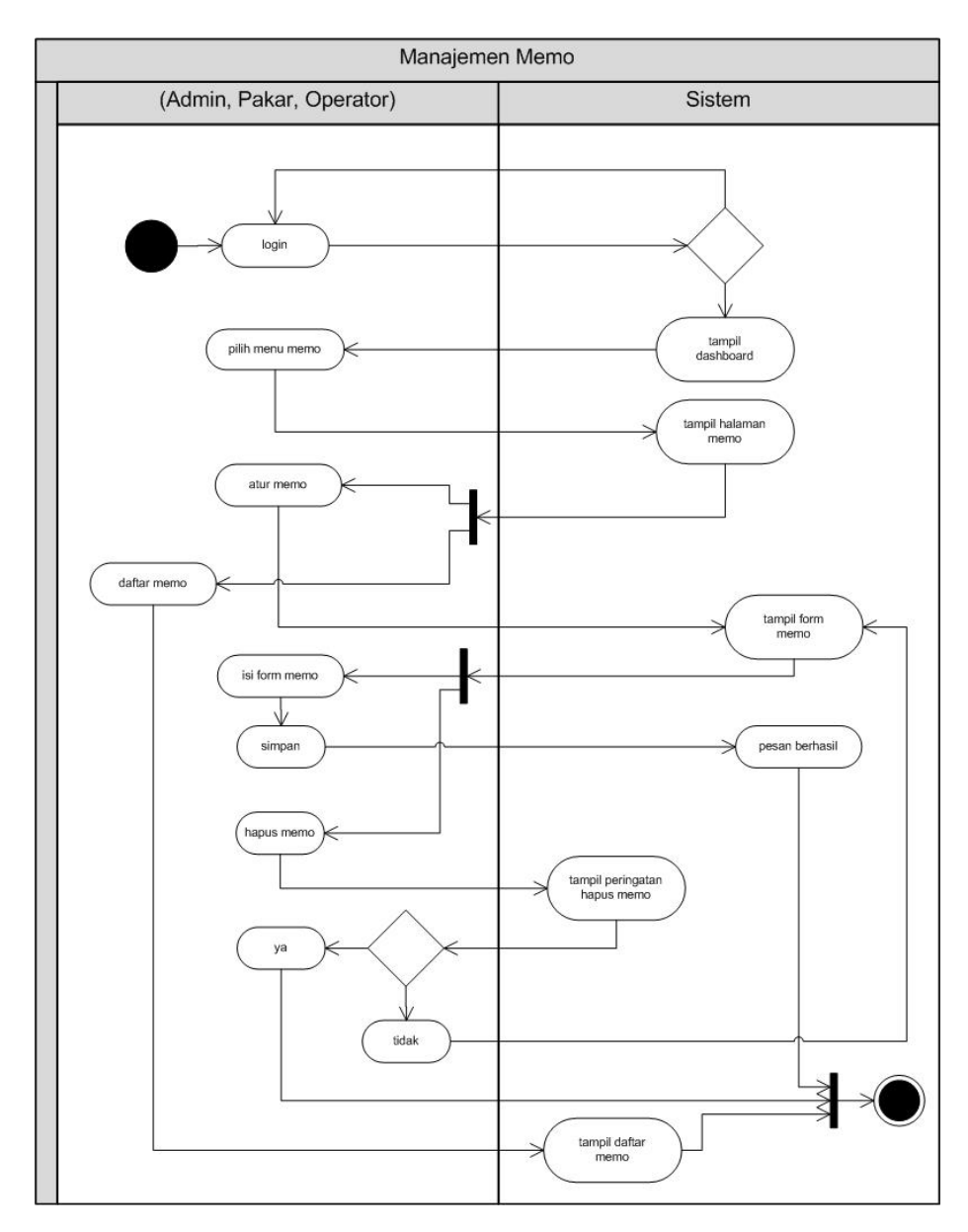

**Gambar 3.14** *Activity* Diagram Manajemen Memo

## **3.2.2.5** *Activity* **Diagram Manajemen Fuzzy**

*Activity* diagram manajemen fuzzy menjelaskan tentang aliran aktifitas yang dilakukan oleh pakar, dimana pakar dapat mengelola fuzzy seperti mengatur variabel, himpunan, aturan dan domain. Berikut ini adalah detail proses operator dapat dilihat pada gambar 3.15.

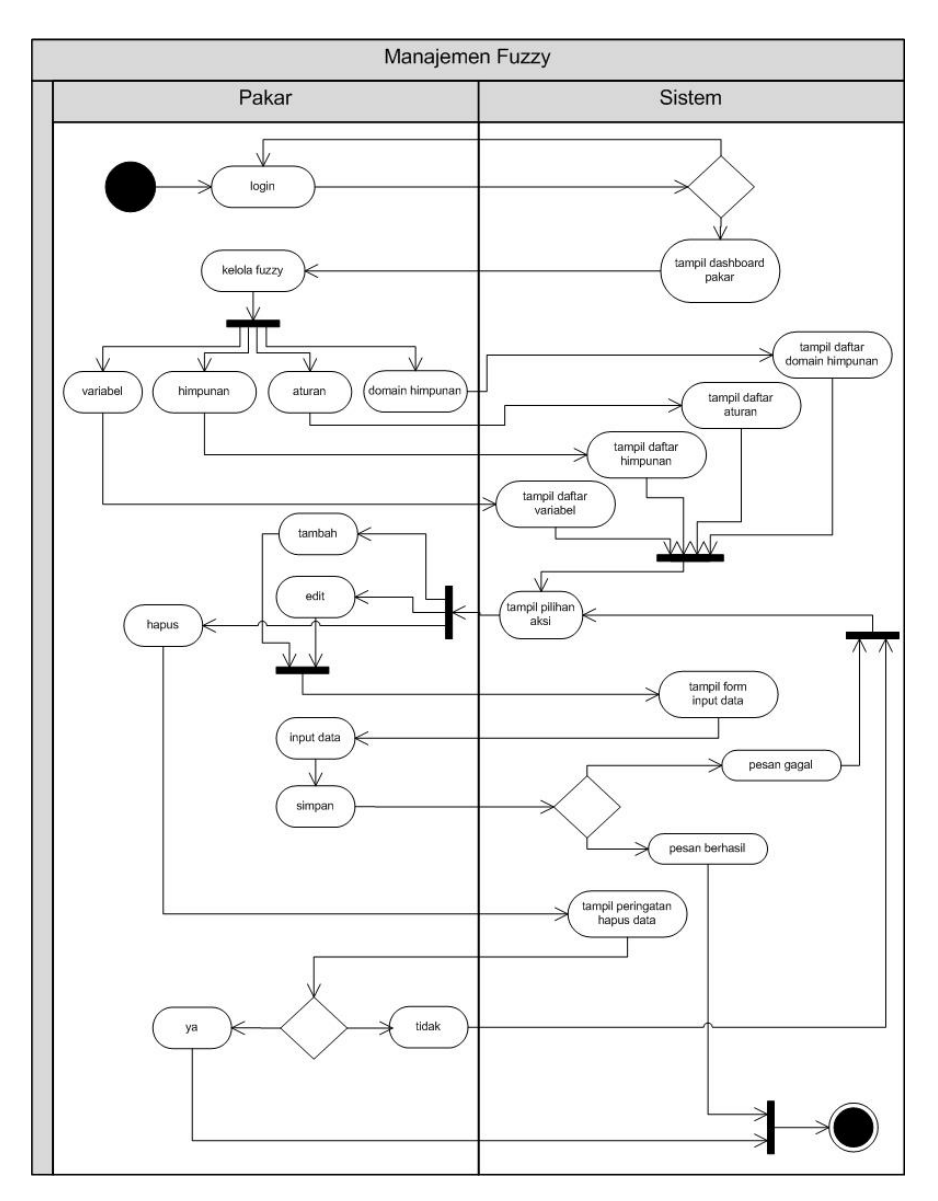

**Gambar 3.15** *Activity* Diagram Manajemen Fuzzy

# **3.2.2.6** *Activity* **Diagram Manajemen Tingkat Kerawanan**

*Activity* diagram manajemen tingkat kerawanan menjelaskan tentang aliran aktifitas yang dilakukan oleh pakar, dimana pakar dapat melakukan perhitungan tingkat kerawanan. Berikut ini adalah detail proses manajemen tingkat kerawanan dapat dilihat pada gambar 3.16.

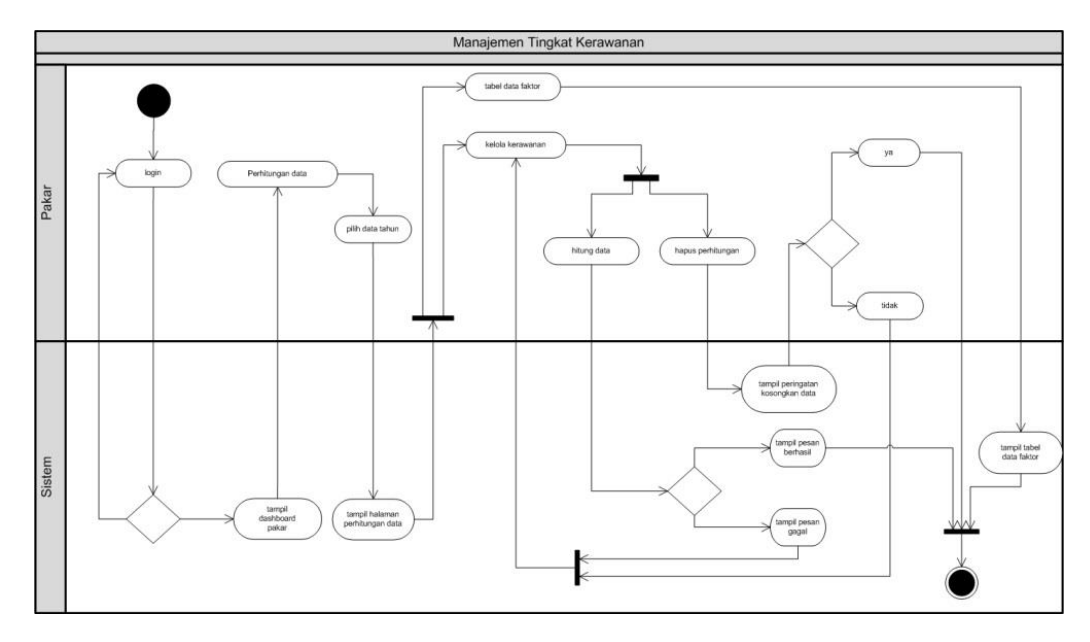

**Gambar 3.16** *Activity* Diagram Manajemen Tingkat Kerawanan

## **3.2.2.7** *Activity* **Diagram Manajemen Data TB Faktor**

*Activity* diagram manajemen data TB faktor menjelaskan tentang aliran aktifitas yang dilakukan oleh operator, dimana operator dapat mengelola data TB faktor seperti menginput data, edit data dan mengosongkan data. Berikut ini adalah detail proses manajemen data TB faktor dapat dilihat pada gambar 3.17.

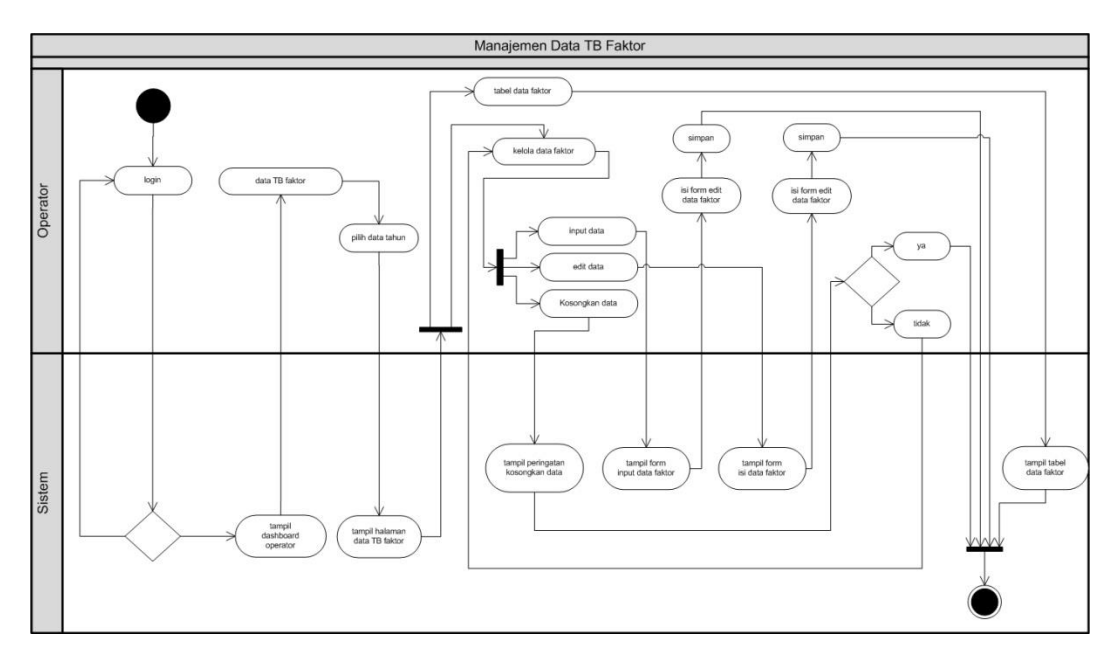

**Gambar 3.17** *Activity* Diagram Manajemen Data TB Faktor

## **3.2.2.8** *Activity* **Diagram Pengunjung**

*Activity* diagram pengunjung menjelaskan tentang aliran aktifitas yang dilakukan oleh pengunjung, dimana pengunjung dapat memperoleh informasi tingkat kerawanan TB paru berupa peta dan grafik tingkat kerawanan, selain itu juga dapat memperoleh informasi data faktor TB paru. Berikut ini adalah detail activity diagram pengunjung dapat dilihat pada gambar 3.18.

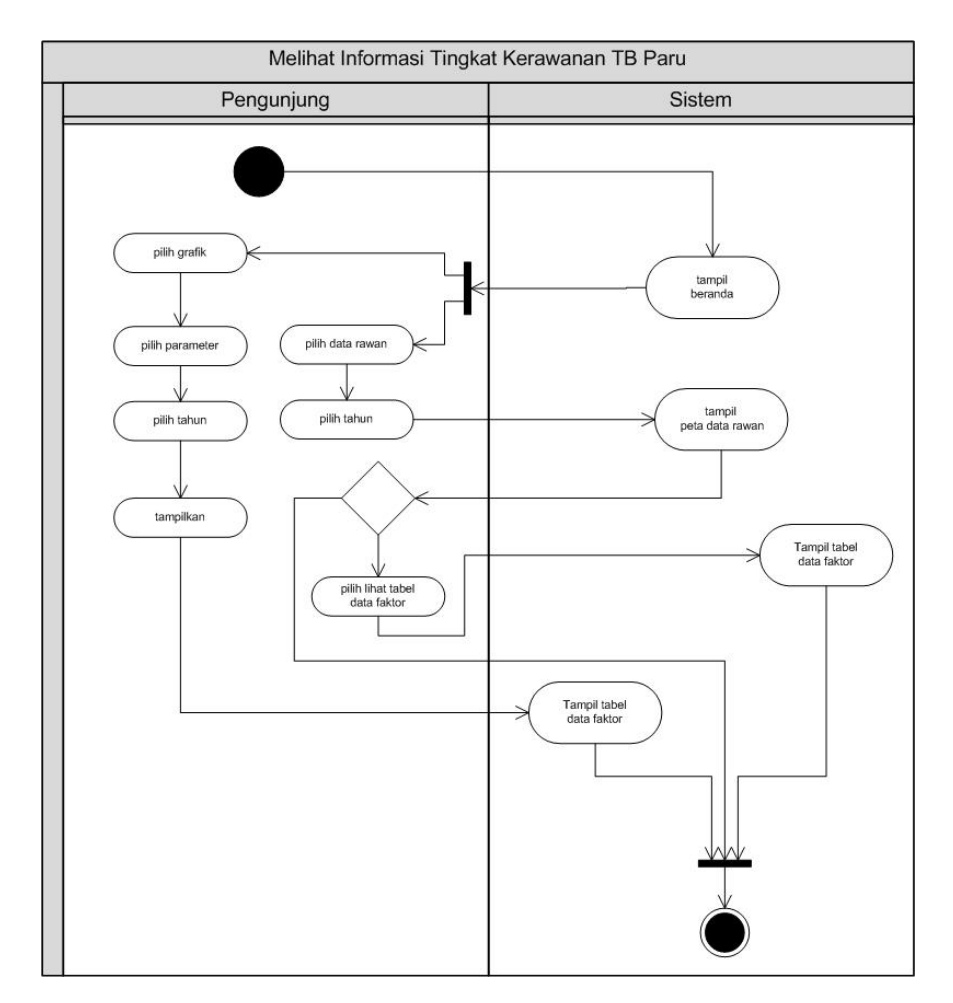

**Gambar 3.18** *Activity* Diagram Pengunjung

#### **3.3 Perancangan Basisdata**

Perancangan basisdata merupakan proses perancangan *database* yang dibutuhkan dalam sistem ini. Fungsi dari perancangan basisdata adalah untuk membangun sistem dari hasil analisa kedalam bentuk yang mudah untuk diimplementasikan. Perancangan basisdata dalam sistem ini antara lain :

## **3.3.1 Perancangan Tabel**

## **3.3.1.1 Tabel Pengguna**

Tabel pengguna merupakan tabel yang berfungsi untuk menyimpan data pengguna seperti admin, pakar ataupun operator. Tabel pengguna terdiri dari id\_pengguna, username, password\_pengguna, nama\_pengguna, email, no\_telp, alamat, foto, level, memo dan tanggal\_memo. Tabel pengguna dapat dilihat pada tabel 3.1.

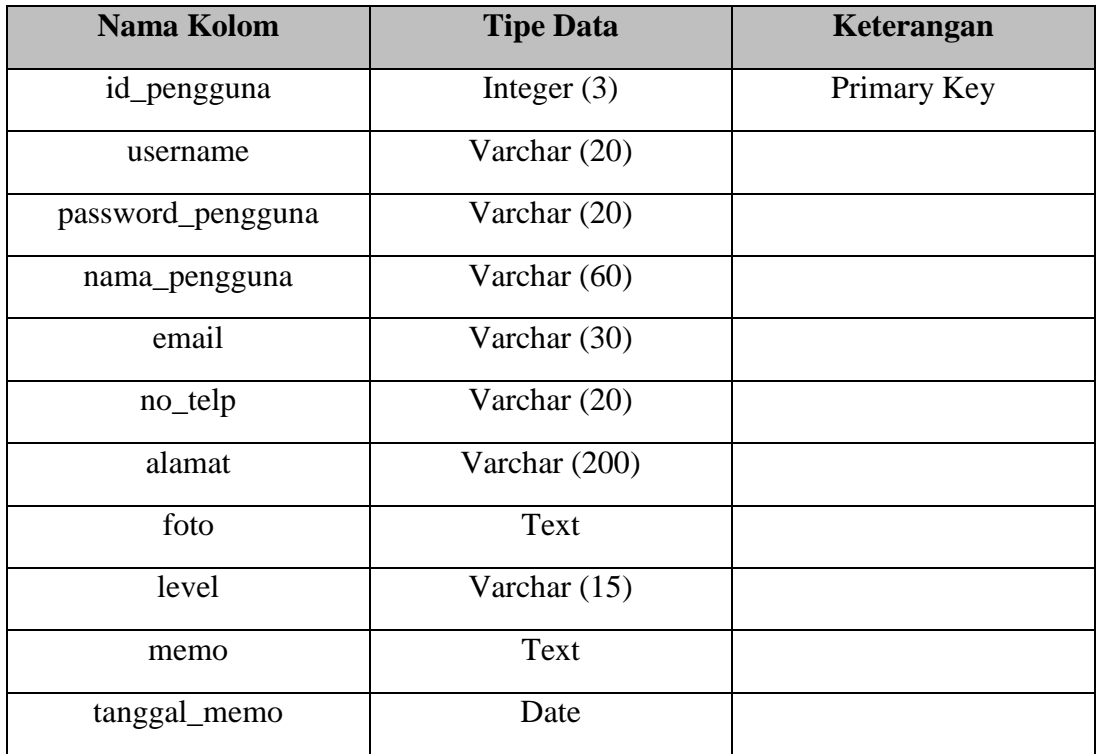

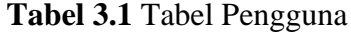

## **3.3.1.2 Tabel Data TB**

Tabel data TB merupakan tabel yang berfungsi untuk menyimpan data TB tiap tahun. Tabel data TB terdiri dari id\_data\_tb dan tahun. Tabel data TB dapat dilihat pada tabel 3.2.

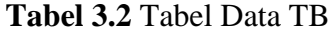

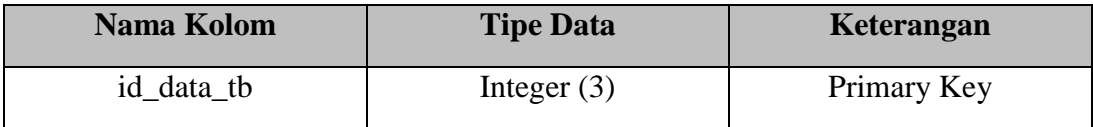

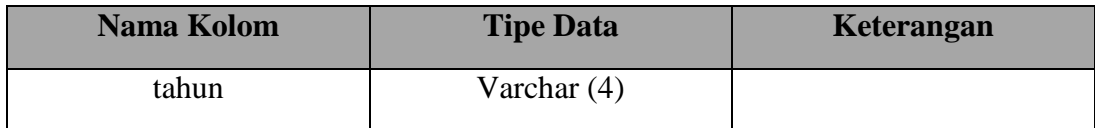

#### **3.3.1.3 Tabel Kabupaten**

Tabel kabupaten merupakan tabel yang berfungsi untuk menyimpan data kabupaten yang telah dimasukan ke dalam sistem. Tabel kabupaten terdiri dari id\_kabupaten dan nama\_kabupaten. Tabel kabupaten dapat dilihat pada tabel 3.3.

**Tabel 3.3** Tabel Kabupaten

| Nama Kolom     | <b>Tipe Data</b> | Keterangan  |
|----------------|------------------|-------------|
| id_kabupaten   | Integer $(2)$    | Primary Key |
| nama_kabupaten | Varchar (50)     |             |

### **3.3.1.4 Tabel Data Detail**

Tabel data detail merupakan tabel yang berfungsi untuk menyimpan data tingkat kerawanan yang telah dimasukan ke dalam sistem. Tabel data detail terdiri dari id\_data\_detail, id\_kabupaten,, id\_data\_tb dan nilai\_rawan. Tabel data detail dapat dilihat pada tabel 3.4.

#### **Tabel 3.4** Tabel Data Detail

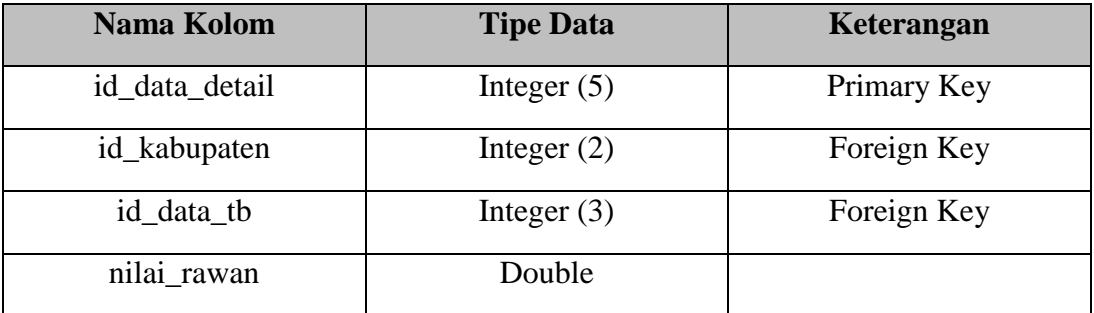

## **3.3.1.5 Tabel Variabel**

Tabel variabel merupakan tabel yang berfungsi untuk menyimpan data variabel yang telah dimasukan ke dalam sistem. Tabel variabel terdiri dari id\_variabel, nama\_variabel dan satuan. Tabel variabel dapat dilihat pada tabel 3.5.

**Tabel 3.5** Tabel Variabel

| Nama Kolom    | <b>Tipe Data</b> | Keterangan  |
|---------------|------------------|-------------|
| id variabel   | Integer $(3)$    | Primary Key |
| nama_variabel | Varchar $(50)$   |             |
| satuan        | Varchar $(10)$   |             |

# **3.3.1.6 Tabel Himpunan**

Tabel himpunan merupakan tabel yang berfungsi untuk menyimpan data himpunan yang telah dimasukan ke dalam sistem. Tabel himpunan terdiri dari id\_himpunan, id\_variabel, nama\_himpunan, batas\_bawah dan batas\_atas. Tabel himpunan dapat dilihat pada tabel 3.6.

### **Tabel 3.6** Tabel Himpunan

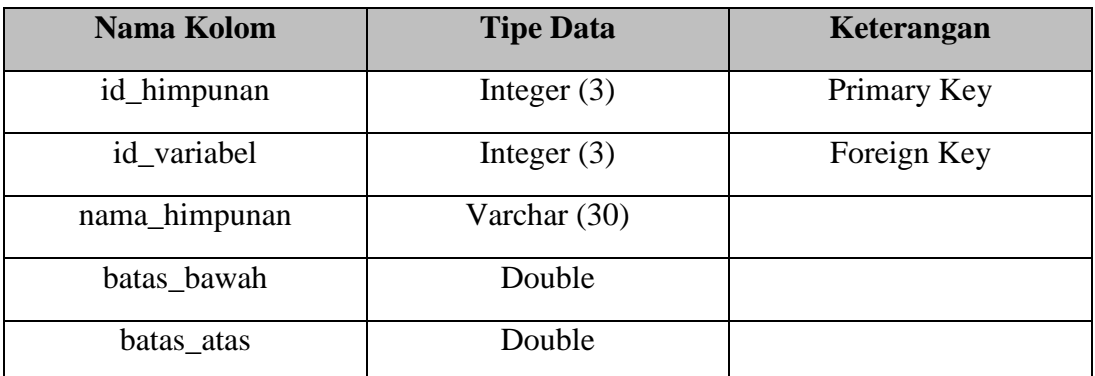

## **3.3.1.7 Tabel Aturan**

Tabel aturan merupakan tabel yang berfungsi untuk menyimpan data aturan yang telah dimasukan ke dalam sistem. Tabel aturan terdiri dari id\_aturan. Tabel aturan dapat dilihat pada tabel 3.7.

## **Tabel 3.7** Tabel Aturan

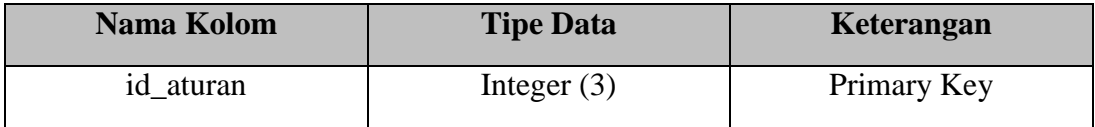

## **3.3.1.8 Tabel Detail Aturan**

Tabel detail aturan merupakan tabel yang berfungsi untuk menyimpan data detail aturan yang telah dimasukan ke dalam sistem. Tabel detail aturan terdiri dari id\_aturan\_detail, id\_aturan dan id\_himpunan. Tabel detail aturan dapat dilihat pada tabel 3.8.

### **Tabel 3.8** Tabel Detail Aturan

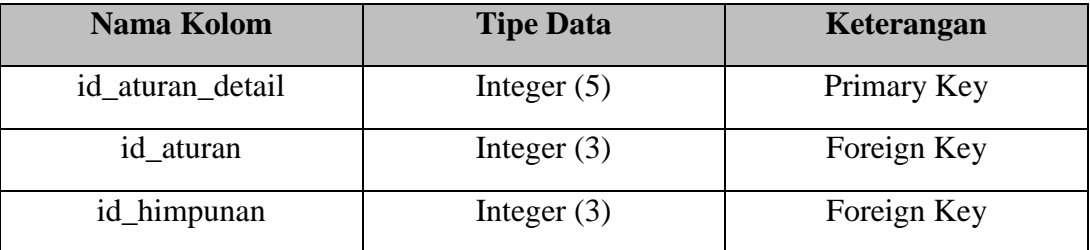

## **3.3.1.9 Tabel Variabel Data**

Tabel variabel data merupakan tabel yang berfungsi untuk menyimpan data variabel data yang telah dimasukan ke dalam sistem. Tabel variabel data terdiri dari id\_variabel\_data, id\_variabel, id\_data\_detail dan nama\_variabel. Tabel variabel data dapat dilihat pada tabel 3.9.

## **Tabel 3.9** Tabel Variabel Data

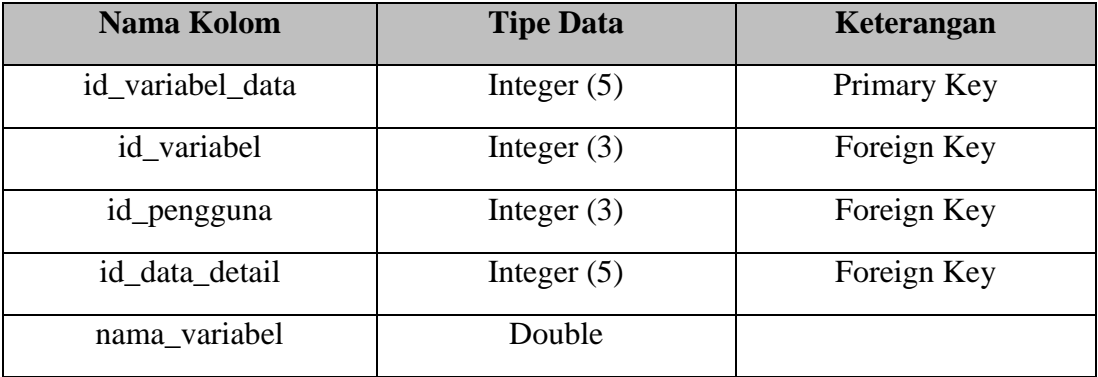

## **3.3.2 Relasi Tabel**

Pada relasi tabel basisdata berikut ini dibuat untuk menggambarkan keterhubungan antara tabel dengan sistem yang dibangun. Diagram ini berfungsi

agar memperoleh suatu sistem yang sesuai dengan apa yang diinginkan. Diagram relasi dapat dilihat pada gambar 3.19.

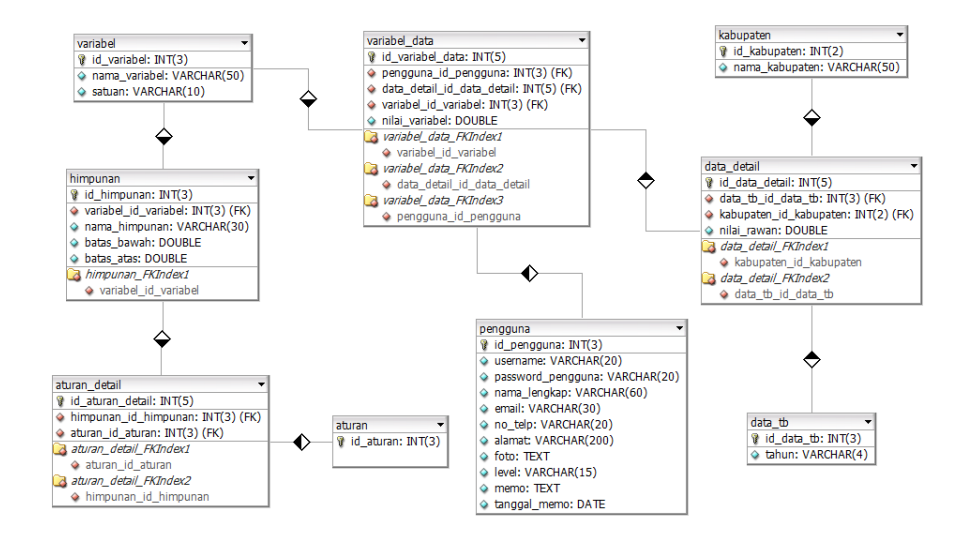

**Gambar 3.19** Relasi Tabel

#### **3.4 Perancangan Antarmuka**

Perancangan antarmuka merupakan proses penggambaran bagaimana sebuah bagian sistem dibentuk sebelum dilakukan implementasi. Perancangan ini meliputi perancangan struktur menu dan perancangan tampilan pada pengguna. Berikut ini merupakan rancangan antarmuka dari pemanfaatan metode tsukamoto untuk klasifikasi daerah rawan penyakit tuberkulosis paru dalam bentuk sistem informasi geografis*.*

# **3.4.1 Rancangan Antarmuka Halaman Pengguna (Admin, Pakar dan Operator)**

## **3.4.1.1 Halaman** *Login* **Pengguna**

Halaman *login* pengguna merupakan halaman yang pertama kali muncul ketika pengguna menjalankan sistem. Tampilan yang muncul berupa *form login* dimana pengguna harus memasukkan *username* dan *password*. Rancangan antarmuka halaman *login* dapat dilihat pada gambar 3.20.

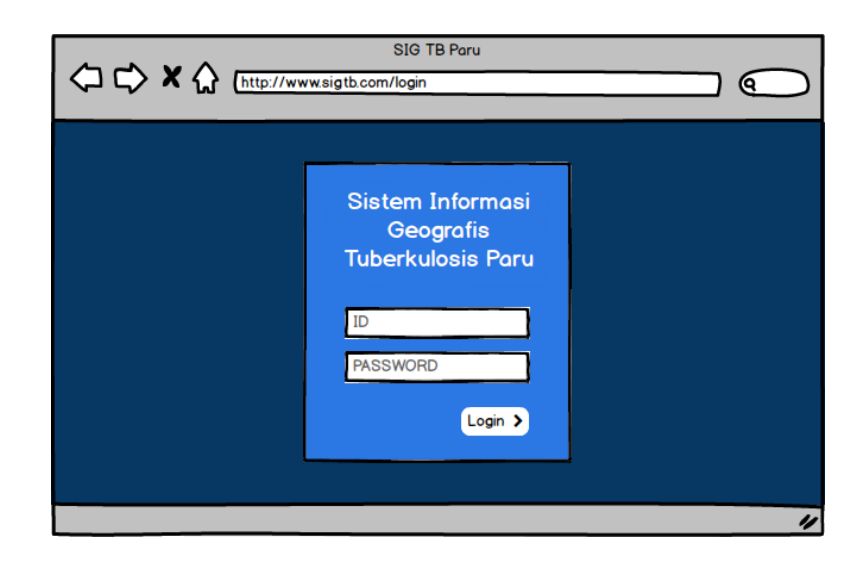

**Gambar 3.20** Rancangan Halaman *Login*

# **3.4.1.2 Halaman Profil**

Halaman profil merupakan halaman utama setelah pengguna melakukan *login*. Pada halaman ini terdapat menu yang ada disebelah kiri, kemudian terdapat informasi profil dari pengguna yang ada disebelah kanan. Rancangan antarmuka halaman profil dapat dilihat pada gambar 3.21.

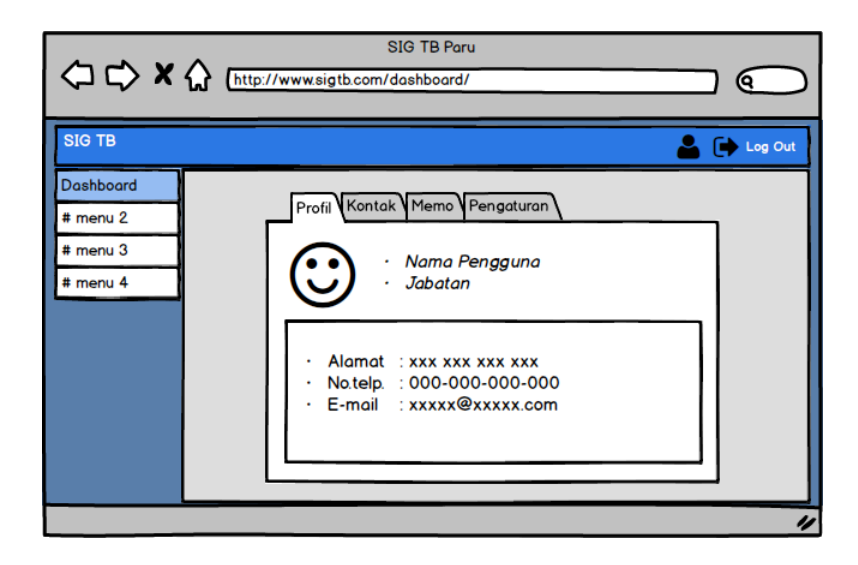

**Gambar 3.21** Rancangan Halaman Profil

## **3.4.1.3 Halaman Kontak**

Halaman kontak merupakan halaman utama setelah pengguna melakukan *login*. Pada halaman ini terdapat menu yang ada disebelah kiri, kemudian terdapat informasi kontak yang ada disebelah kanan. Rancangan antarmuka halaman kontak dapat dilihat pada gambar 3.22.

| <b>SIG TB Paru</b><br>Ω.                 |  |                 |                      |                   |                                                       |                   |         |  |
|------------------------------------------|--|-----------------|----------------------|-------------------|-------------------------------------------------------|-------------------|---------|--|
| <b>SIG TB</b>                            |  |                 |                      |                   |                                                       |                   | Log Out |  |
| <b>Dashboard</b><br># menu 2<br># menu 3 |  |                 |                      |                   | Profil Kontak Memo Pengaturan<br><b>Daftar Kontak</b> |                   |         |  |
| # menu 4                                 |  | Nama<br>Mimin   | Jabatan<br>Admin     | No.telp<br>123456 | E-mail<br>admin@sigtb.com                             | Alamat<br>Bandung |         |  |
|                                          |  | Sheina<br>Javas | Pakar<br>Operator    | 102030<br>112233  | pakar@sigtb.com<br>op1@sigtb.com                      | Ciamis<br>Bogor   |         |  |
|                                          |  | Hilmi<br>Aryya  | Operator<br>Operator | 123123<br>123321  | op2@sigtb.com<br>op3@sigtb.com                        | Cirebon<br>Cimahi |         |  |
|                                          |  |                 |                      |                   |                                                       |                   | n       |  |

**Gambar 3.22** Rancangan Halaman Kontak

# **3.4.1.4 Halaman Memo**

Halaman memo merupakan halaman utama setelah pengguna melakukan *login*. Pada halaman ini terdapat menu yang ada disebelah kiri, kemudian terdapat informasi memo yang ada disebelah kanan. Rancangan antarmuka halaman memo dapat dilihat pada gambar 3.23.

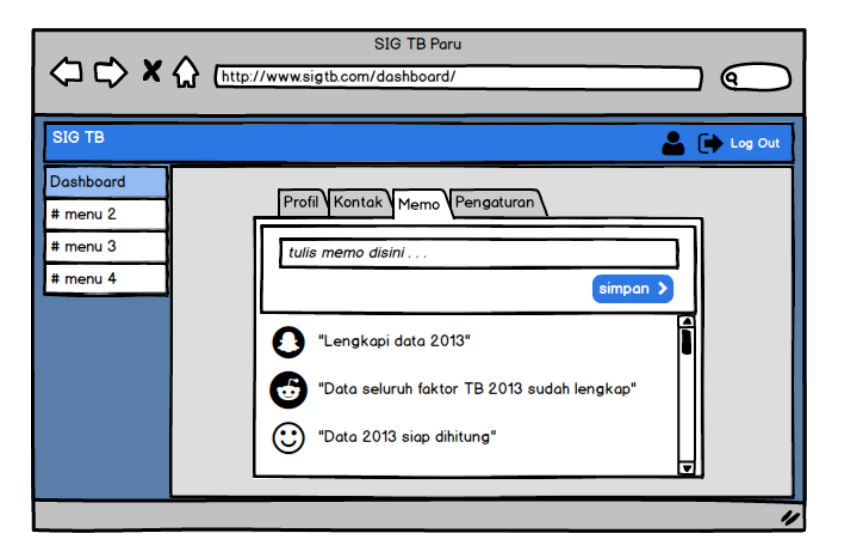

**Gambar 3.23** Rancangan Halaman Memo

## **3.4.1.5 Halaman Pengaturan Akun**

Halaman pengaturan akun merupakan halaman utama setelah pengguna melakukan *login*. Pada halaman ini terdapat menu yang ada disebelah kiri, kemudian terdapat pengaturan akun yang ada disebelah kanan. Rancangan antarmuka halaman pengaturan akun dapat dilihat pada gambar 3.24.

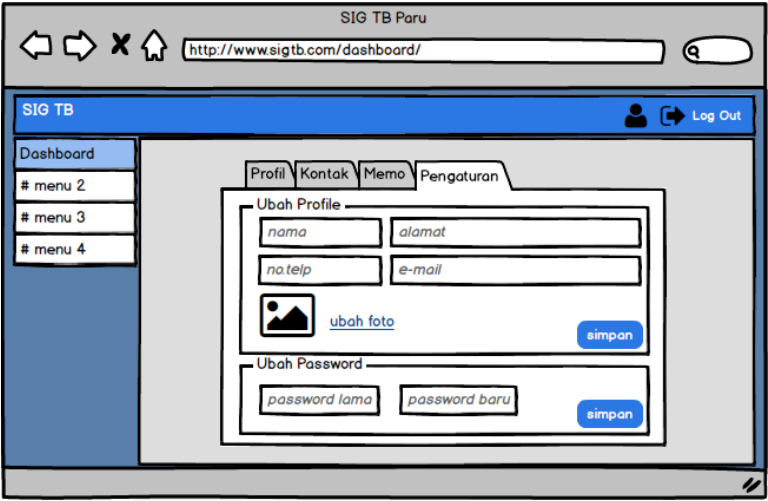

**Gambar 3.24** Rancangan Halaman Pengaturan Akun

#### **3.4.1.6 Halaman Kelola Pengguna (Pakar)**

Halaman kelola pengguna (pakar) merupakan halaman yang berfungsi untuk melihat data diri pakar. Rancangan antarmuka halaman kelola pengguna (pakar) dapat dilihat pada gambar 3.25.

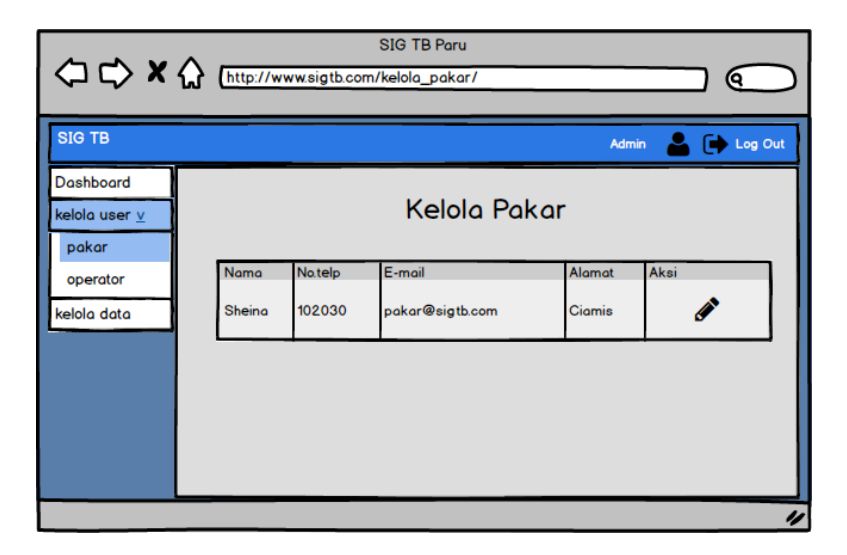

**Gambar 3.25** Rancangan Halaman Kelola Penguna (Pakar)

## **3.4.1.7 Halaman Edit Data Pakar**

Halaman edit data pakar merupakan halaman yang berfungsi untuk mengubah data pakar. Pada halaman ini admin dapat mengubah data diri pakar . Rancangan antarmuka halaman edit data pakar dapat dilihat pada gambar 3.26.

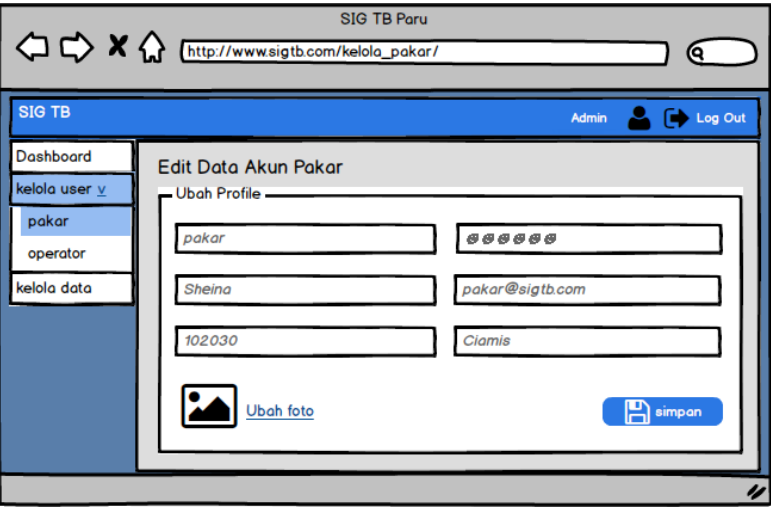

**Gambar 3.26** Rancangan Halaman Edit Data Pakar

## **3.4.1.8 Halaman Kelola Pengguna (Operator)**

Halaman kelola data pengguna (operator) merupakan halaman yang berfungsi untuk melihat data diri operator. Rancangan antarmuka halaman kelola pengguna (operator) dapat dilihat pada gambar 3.27.

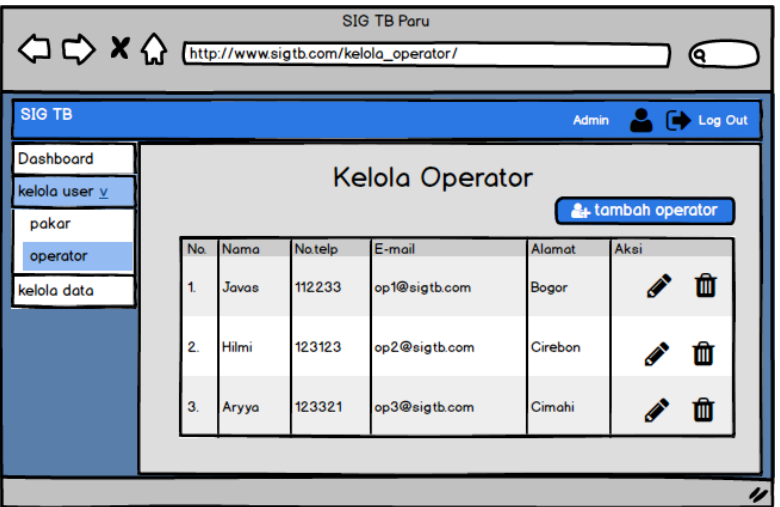

**Gambar 3.27** Rancangan Halaman Kelola Pengguna (Operator)

### **3.4.1.9 Halaman Tambah Operator**

Halaman tambah operator merupakan halaman yang berfungsi untuk menambah operator. Pada halaman ini admin dapat memasukkan data diri operator yang baru kemudian tekan simpan. Rancangan antarmuka halaman tambah operator dapat dilihat pada gambar 3.28.

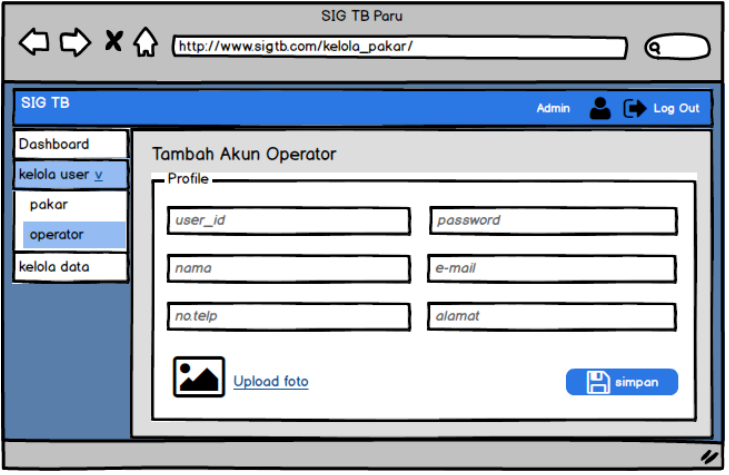

**Gambar 3.28** Rancangan Halaman Tambah Operator

## **3.4.1.10 Halaman Edit Operator**

Halaman edit operator merupakan halaman yang berfungsi untuk mengubah data diri operator. Pada halaman ini admin dapat mengubah data diri operator kemudian tekan simpan untuk menyimpan data. Rancangan antarmuka halaman edit operator dapat dilihat pada gambar 3.29.

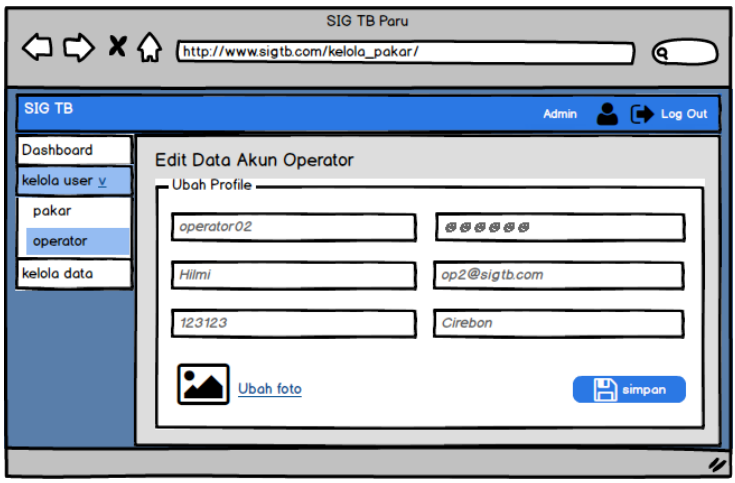

**Gambar 3.29** Rancangan Halaman Edit Operator

## **3.4.1.11 Halaman Kelola Data TB Paru**

Halaman kelola data TB paru merupakan halaman yang berfungsi untuk melihat data TB paru. Rancangan antarmuka halaman kelola data TB paru dapat dilihat pada gambar 3.30.

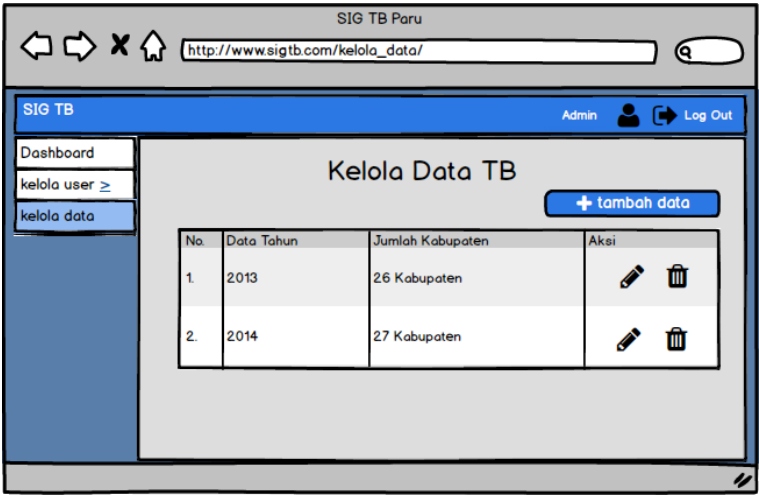

**Gambar 3.30** Rancangan Halaman Kelola Data TB

## **3.4.1.12 Halaman Tambah Data TB**

Halaman tambah data TB paru merupakan halaman yang berfungsi untuk menambah data tahun TB paru yang baru. Rancangan antarmuka halaman tambah data TB paru dapat dilihat pada gambar 3.31.

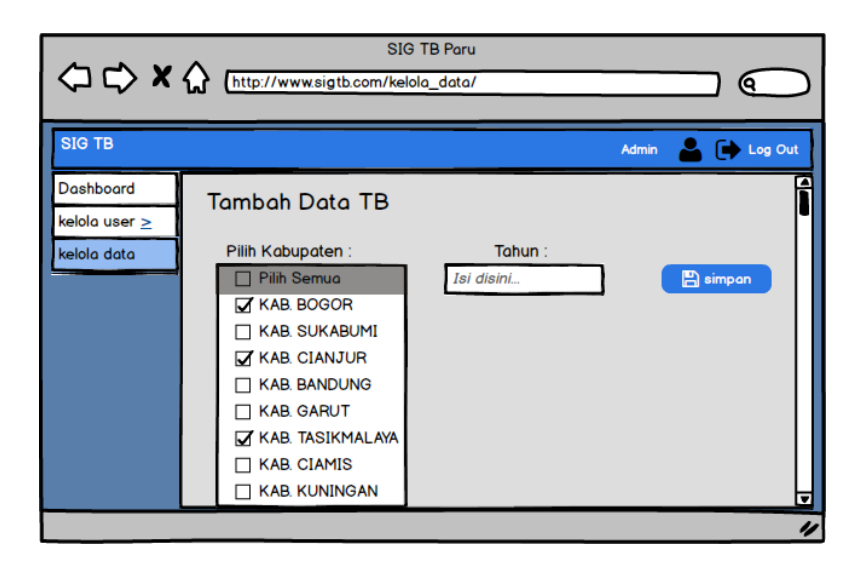

**Gambar 3.31** Rancangan Halaman Tambah Data TB

## **3.4.1.13 Halaman Edit Data TB**

Halaman edit data TB paru merupakan halaman yang berfungsi untuk mengubah data TB paru. Rancangan antarmuka halaman edit data TB paru dapat dilihat pada gambar 3.32.

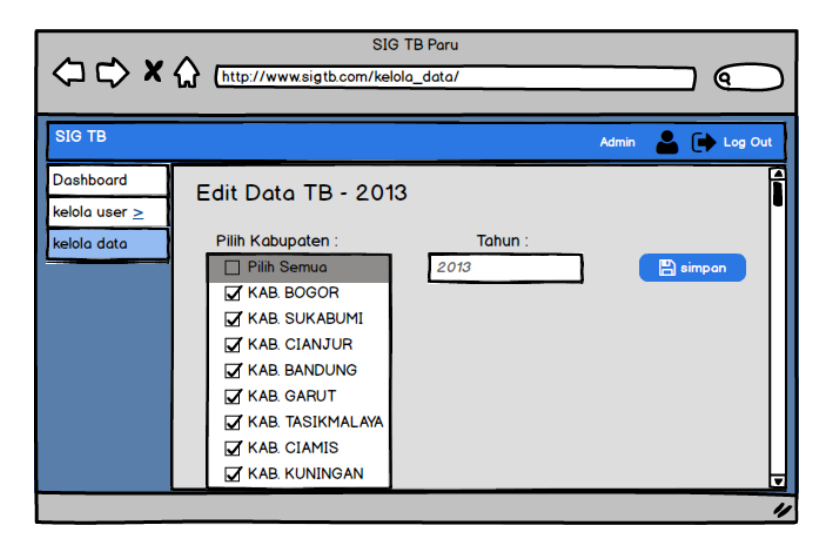

**Gambar 3.32** Rancangan Halaman Edit Data TB

#### **3.4.1.14 Halaman Kelola Variabel (Pakar)**

Halaman kelola variabel (pakar) merupakan halaman yang berfungsi untuk mengelola data variabel. Rancangan antarmuka halaman kelola variabel (pakar) dapat dilihat pada gambar 3.33.

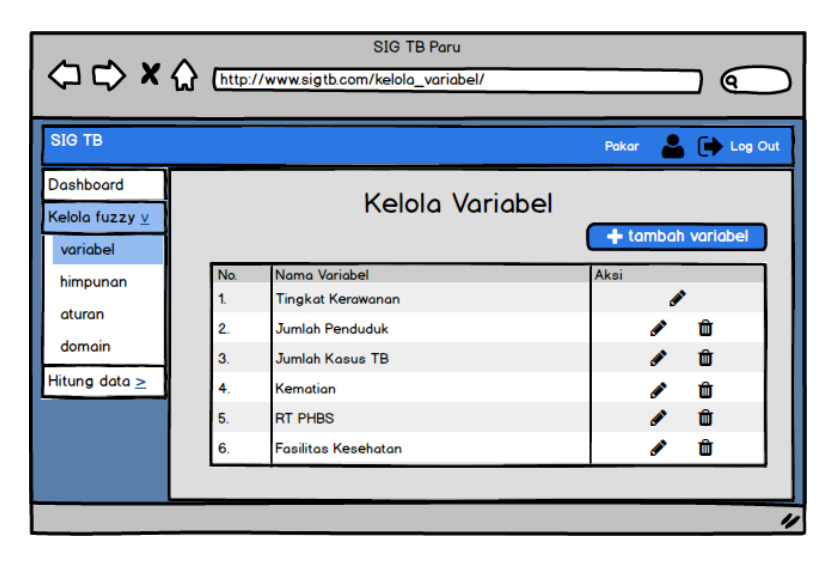

**Gambar 3.33** Rancangan Halaman Kelola Variabel (Pakar)

## **3.4.1.15 Halaman Tambah Variabel**

Halaman tambah variabel merupakan halaman yang berfungsi untuk menambah data variabel. Rancangan antarmuka halaman tambah variabel dapat dilihat pada gambar 3.34.

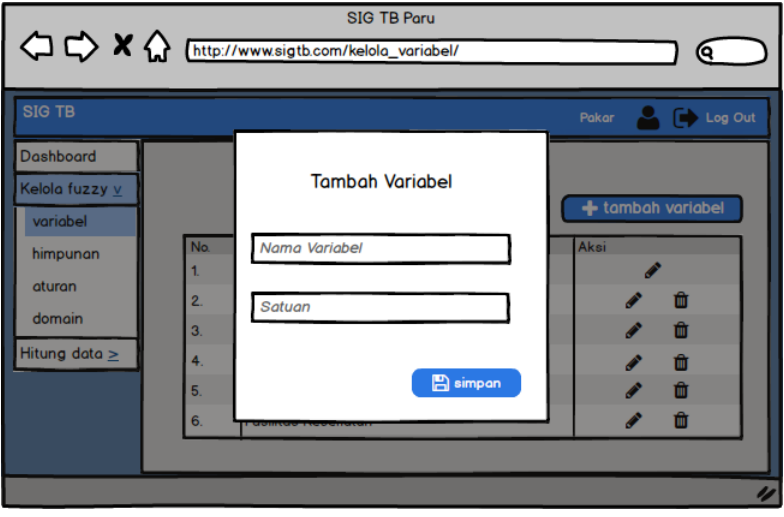

**Gambar 3.34** Rancangan Halaman Tambah Variabel

# **3.4.1.16 Halaman Edit Variabel**

Halaman edit variabel merupakan halaman yang berfungsi untuk mengubah data variabel. Rancangan antarmuka halaman edit variabel dapat dilihat pada gambar 3.35.

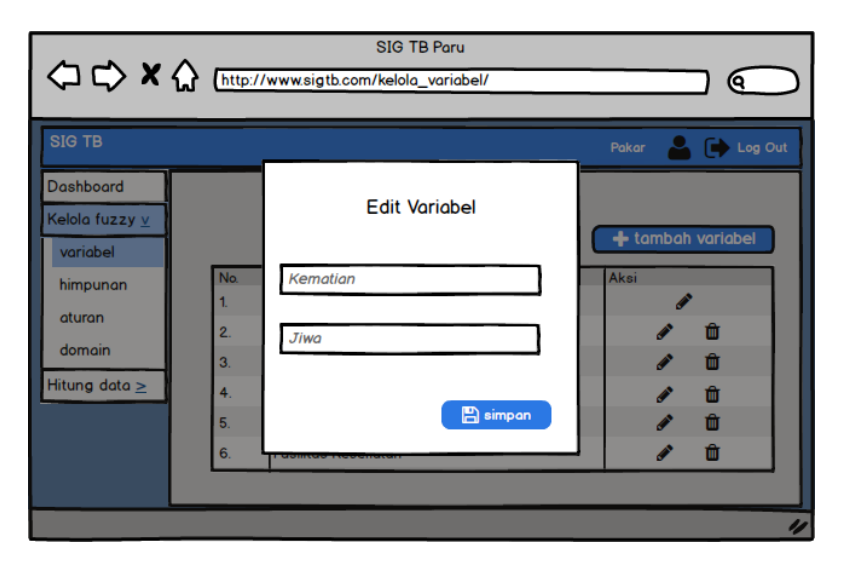

**Gambar 3.35** Rancangan Halaman Edit Variabel

## **3.4.1.17 Halaman Kelola Himpunan (Pakar)**

Halaman kelola himpunan (pakar) merupakan halaman yang berfungsi untuk melihat data himpunan. Rancangan antarmuka halaman kelola himpunan (pakar) dapat dilihat pada gambar 3.36.

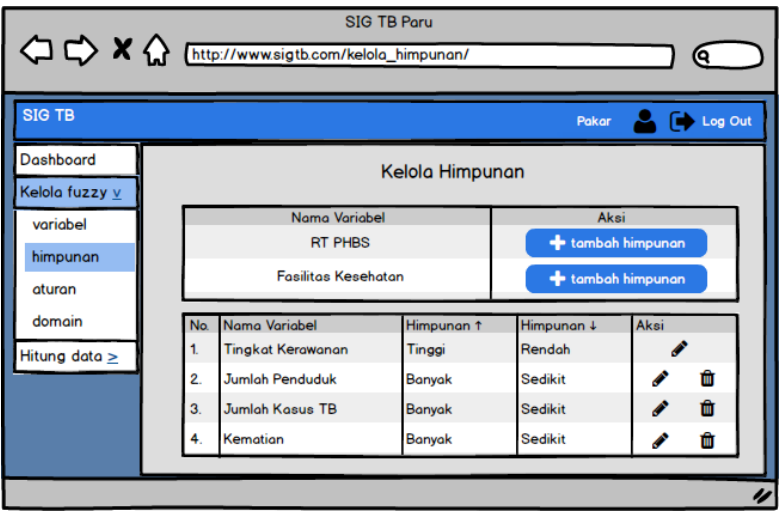

**Gambar 3.36** Rancangan Halaman Kelola Himpunan (Pakar)

# **3.4.1.18 Halaman Tambah Himpunan**

Halaman tambah himpunan merupakan halaman yang berfungsi untuk menambah data himpunan. Rancangan antarmuka halaman tambah himpunan dapat dilihat pada gambar 3.37.

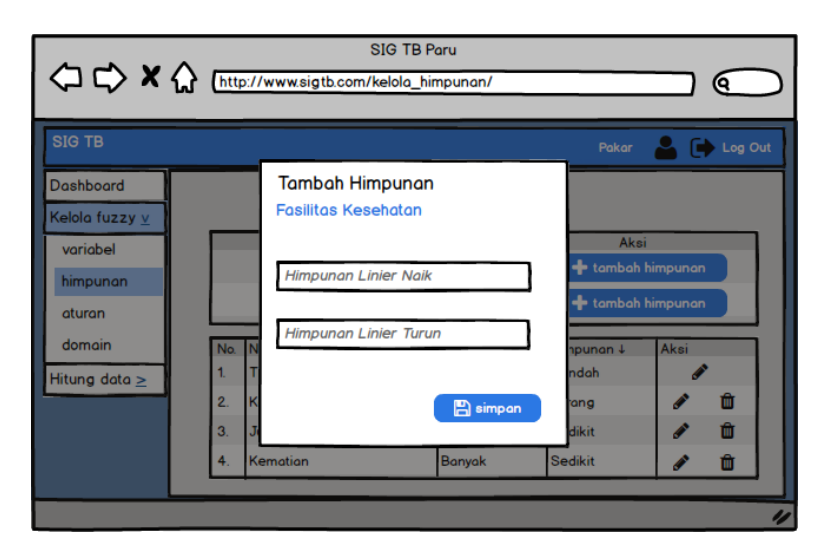

**Gambar 3.37** Rancangan Halaman Tambah Himpunan

## **3.4.1.19 Halaman Edit Himpunan**

Halaman edit himpunan merupakan halaman yang berfungsi untuk mengubah data himpunan. Rancangan antarmuka halaman edit himpunan dapat dilihat pada gambar 3.38.

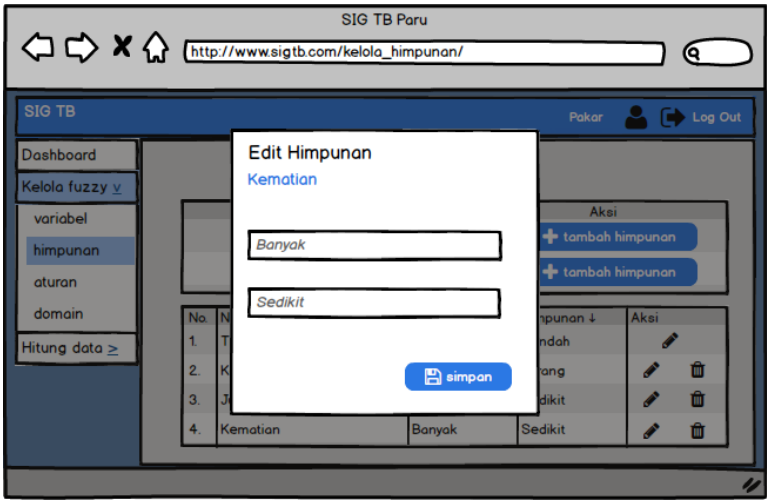

**Gambar 3.38** Rancangan Halaman Edit Himpunan

#### **3.4.1.20 Halaman Kelola Aturan (Pakar)**

Halaman kelola aturan (pakar) merupakan halaman yang berfungsi untuk melihat data variabel. Rancangan antarmuka halaman kelola aturan (pakar)dapat dilihat pada gambar 3.39.

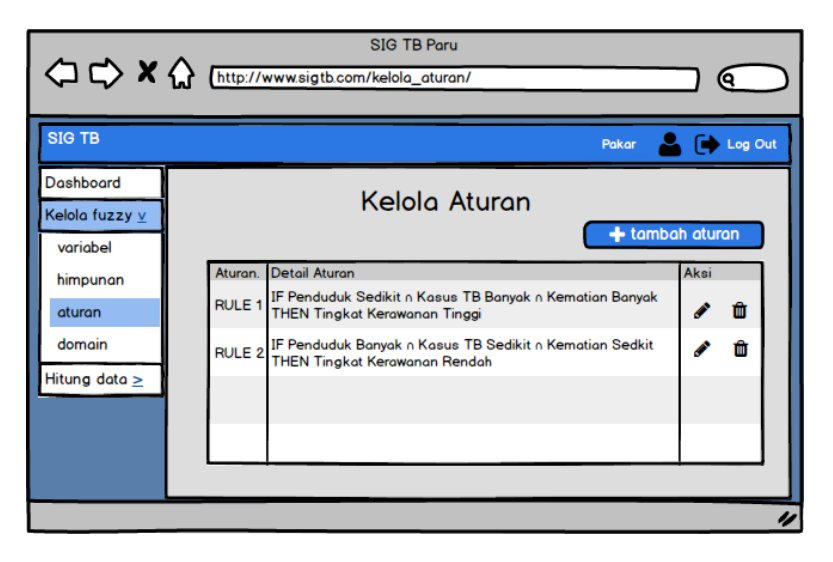

**Gambar 3.39** Rancangan Halaman Kelola Aturan

## **3.4.1.21 Halaman Tambah Aturan**

Halaman tambah aturan merupakan halaman yang berfungsi untuk menambah data aturan. Rancangan antarmuka halaman tambah aturan dapat dilihat pada gambar 3.40.

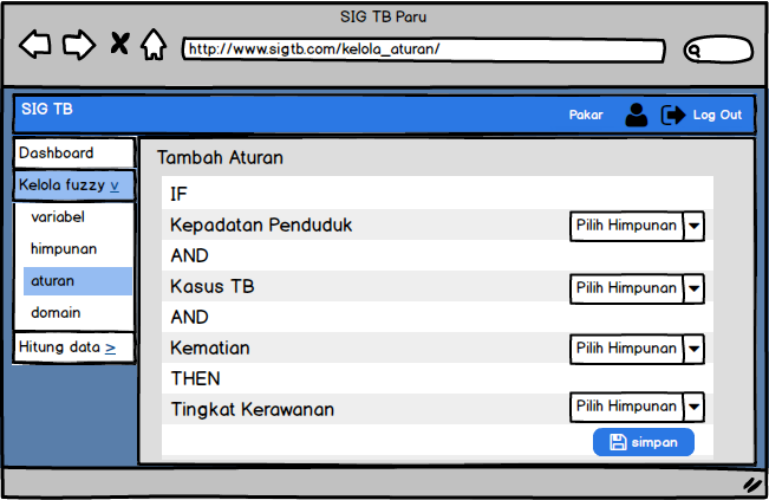

**Gambar 3.40** Rancangan Halaman Tambah Aturan

## **3.4.1.22 Halaman Edit Aturan**

Halaman edit aturan merupakan halaman yang berfungsi untuk mengubah data aturan. Rancangan antarmuka halaman edit aturan dapat dilihat pada gambar 3.41.

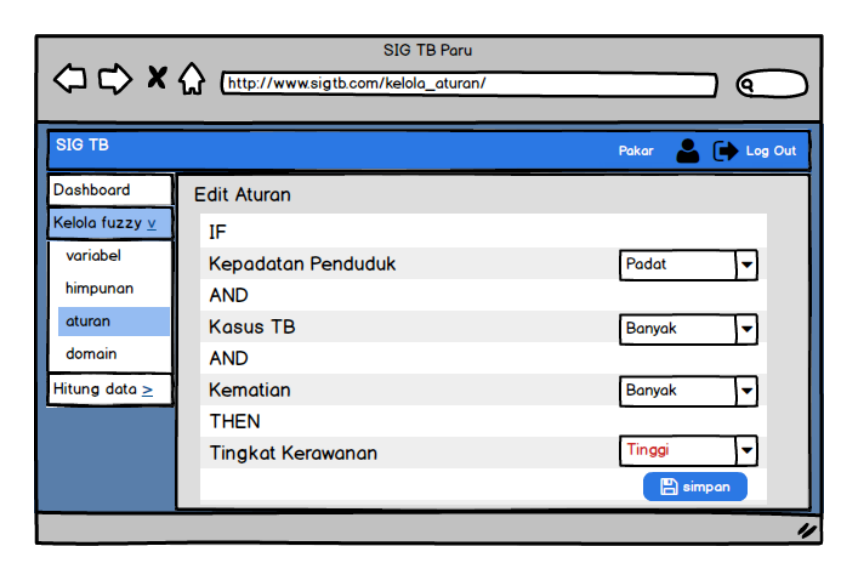

**Gambar 3.41** Rancangan Halaman Edit Aturan

## **3.4.1.23 Halaman Kelola Domain**

Halaman kelola domain merupakan halaman yang berfungsi untuk melihat data domain. Rancangan antarmuka halaman kelola dominan dapat dilihat pada gambar 3.42.

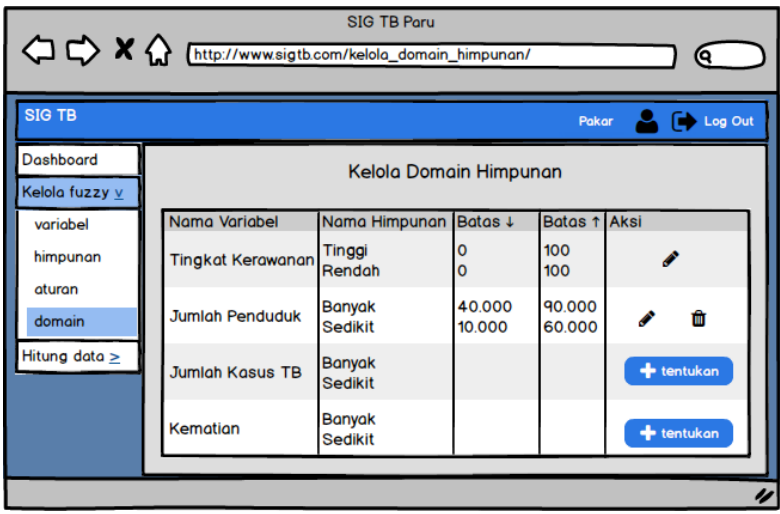

**Gambar 3.42** Rancangan Halaman Kelola Domain

## **3.4.1.24 Halaman Input Domain**

Halaman input domain merupakan halaman yang berfungsi untuk menambah data domain. Rancangan antarmuka halaman input domain dapat dilihat pada gambar 3.43.

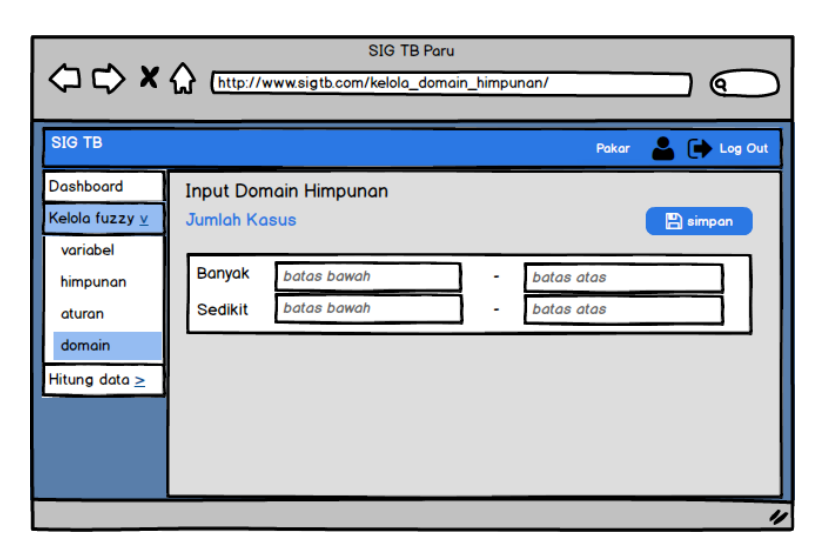

**Gambar 3.43** Rancangan Halaman Input Domain

## **3.4.1.25 Halaman Edit Domain**

Halaman edit domain merupakan halaman yang berfungsi untuk mengubah data domain. Rancangan antarmuka halaman edit domain dapat dilihat pada gambar 3.44.

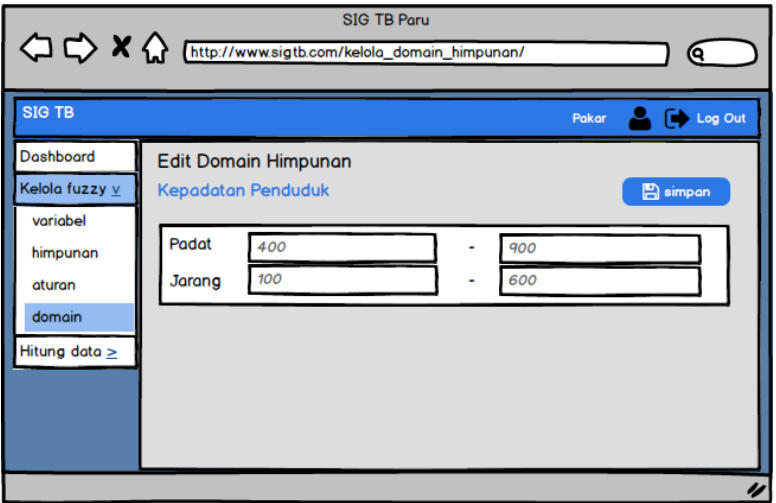

**Gambar 3.44** Rancangan Halaman Edit Domian

## **3.4.1.26 Halaman Kelola Tingkat Kerawanan (Kosong)**

Halaman ini merupakan halaman yang berfungsi untuk menghitung tingkat kerawanan ketika nilai tingkat kerawanan berkondisi kosong. Rancangan antarmuka halaman kelola tingkat kerawanan (kosong) dapat dilihat pada gambar 3.45.

|                                                            |                         | <b>SIG TB Paru</b> |                 |           |                            |     |  |  |  |
|------------------------------------------------------------|-------------------------|--------------------|-----------------|-----------|----------------------------|-----|--|--|--|
| < C <> X <M A (http://www.sigtb.com/perhitungan_data/<br>Q |                         |                    |                 |           |                            |     |  |  |  |
|                                                            |                         |                    |                 |           |                            |     |  |  |  |
| <b>SIG TB</b>                                              |                         |                    |                 |           | <b>Co</b> Log Out<br>Pakar |     |  |  |  |
| Dashboard                                                  |                         |                    |                 |           |                            |     |  |  |  |
| Kelola fuzzy >                                             | Data 2013               | <b>Hitung Data</b> |                 |           |                            |     |  |  |  |
| Hitung data V                                              | Kabupaten / Kota        | <b>Penduduk</b>    | <b>Kasus TB</b> | Kematian  | <b>Tingkat Kerawanan</b>   |     |  |  |  |
|                                                            | <b>KAB. BOGOR</b>       | 5247538            | 8002            | 33        |                            |     |  |  |  |
| Data 2013                                                  | <b>KAB. SUKABUMI</b>    | 2429395            | 4388            | 5         |                            |     |  |  |  |
| <b>Data 2014</b>                                           | <b>KAB. CIANJUR</b>     | 2244766            | 3194            | $\bullet$ |                            |     |  |  |  |
|                                                            | <b>KAB. BANDUNG</b>     | 3435201            | 2482            | ٥         |                            |     |  |  |  |
|                                                            | <b>KAB. GARUT</b>       | 2524239            | 2556            | $\bullet$ |                            |     |  |  |  |
|                                                            | <b>KAB. TASIKMALAYA</b> | 1735029            | 1747            | 43        |                            |     |  |  |  |
|                                                            | <b>KAB. CIAMIS</b>      | 1197177            | 1631            | 29        |                            |     |  |  |  |
|                                                            | <b>KAB. KUNINGAN</b>    | 1051892            | 1776            | ٥         |                            |     |  |  |  |
|                                                            | <b>KAB. CIREBON</b>     | 2111412            | 2003            | 7         |                            |     |  |  |  |
|                                                            | <b>KAB. MAJALENGKA</b>  | 1180753            | 1617            | $\bullet$ |                            |     |  |  |  |
|                                                            | <b>KAB. SUMEDANG</b>    | 1134916            | 1527            | 29        |                            | त्त |  |  |  |
|                                                            |                         |                    |                 |           |                            |     |  |  |  |

**Gambar 3.45** Rancangan Halaman Kelola Tingkat Kerawanan (Kosong)

### **3.4.1.27 Halaman Kelola Tingkat Kerawanan (Terisi)**

Halaman ini merupakan halaman yang berfungsi untuk memperbaharui perhitungan tingkat kerawanan ketika kondisi data telah terisi. Rancangan antarmuka halaman kelola tingkat kerawanan (terisi) dapat dilihat pada gambar 3.46.

| <b>SIG TB Paru</b><br>A C K (http://www.sigtb.com/perhitungan_data/<br>Q |                         |                             |                 |                          |                          |   |  |  |  |
|--------------------------------------------------------------------------|-------------------------|-----------------------------|-----------------|--------------------------|--------------------------|---|--|--|--|
| <b>SIG TB</b>                                                            |                         |                             |                 |                          | Log Out<br>Pakar         |   |  |  |  |
| Dashboard<br>Kelola fuzzy $\geq$                                         | Data 2013               | <b>Hill</b> Update Hitungan |                 | <b>Im</b> Hapus Hitungan |                          |   |  |  |  |
| Hitung data V                                                            | Kabupaten / Kota        | Penduduk                    | <b>Kasus TB</b> | Kematian                 | <b>Tingkat Kerawanan</b> |   |  |  |  |
|                                                                          | <b>KAB. BOGOR</b>       | 5247538                     | 8002            | 33                       | 88                       |   |  |  |  |
| <b>Data 2013</b>                                                         | <b>KAB. SUKABUMI</b>    | 2429395                     | 4388            | 5                        | 60                       |   |  |  |  |
| <b>Data 2014</b>                                                         | <b>KAB. CIANJUR</b>     | 2244766                     | 3194            | $\circ$                  | 56                       |   |  |  |  |
|                                                                          | <b>KAB. BANDUNG</b>     | 3435201                     | 2482            | $\circ$                  | 33                       |   |  |  |  |
|                                                                          | <b>KAB. GARUT</b>       | 2524239                     | 2556            | $\bullet$                | 40                       |   |  |  |  |
|                                                                          | <b>KAB. TASIKMALAYA</b> | 1735029                     | 1747            | 43                       | 78                       |   |  |  |  |
|                                                                          | <b>KAB. CIAMIS</b>      | 1197177                     | 1631            | 29                       | 84                       |   |  |  |  |
|                                                                          | <b>KAB. KUNINGAN</b>    | 1051892                     | 1776            | $\bullet$                | 63                       |   |  |  |  |
|                                                                          | <b>KAB. CIREBON</b>     | 2111412                     | 2003            | 7                        | 52                       |   |  |  |  |
|                                                                          | <b>KAB. MAJALENGKA</b>  | 1180753                     | 1617            | $\circ$                  | 44                       |   |  |  |  |
|                                                                          | <b>KAB. SUMEDANG</b>    | 1134916                     | 1527            | 29                       | 86                       | Ω |  |  |  |

**Gambar 3.46** Rancangan Halaman Kelola Tingkat Kerawanan (Terisi)

## **3.4.1.28 Halaman Kelola Data Faktor TB Paru (Operator)**

Halaman kelola data faktor TB Paru merupakan halaman yang berfungsi untuk melihat data faktor TB paru. Rancangan antarmuka halaman kelola data faktor TB Paru dapat dilihat pada gambar 3.47.

|                                              | <b>SIG TB Paru</b>                            |                                               | Q                         |
|----------------------------------------------|-----------------------------------------------|-----------------------------------------------|---------------------------|
| <b>SIG TB</b>                                |                                               |                                               | Operator Computer Log Out |
| Dashboard<br>Data Faktor TB [V]<br>Data 2013 | Kelola Data Tabel Data                        | Data Faktor TB 2013                           |                           |
| <b>Data 2014</b>                             | No. Faktor TB<br><b>Jumlah Penduduk</b><br>1. | Pengedit<br>Keterangan<br>Data Lengkap<br>Ope | <b>Aksi</b><br>û<br>I     |
|                                              | 2.<br><b>Jumlah Kasus TB</b>                  | Data Belum Lengkap<br>Rat                     | 曲                         |
|                                              | 3.<br>Kematian                                | Data Kosong                                   | $+$ isi                   |
|                                              |                                               |                                               |                           |

**Gambar 3.47** Rancangan Halaman Kelola Data Faktor TB Paru

### **3.4.1.29 Halaman Informasi Tabel Data Faktor TB Paru**

Halaman informasi tabel data faktor TB paru merupakan halaman yang berfungsi untuk melihat data faktor TB paru dalam bentuk tabel. Rancangan antarmuka halaman informasi tabel data faktor TB paru dapat dilihat pada gambar 3.48.

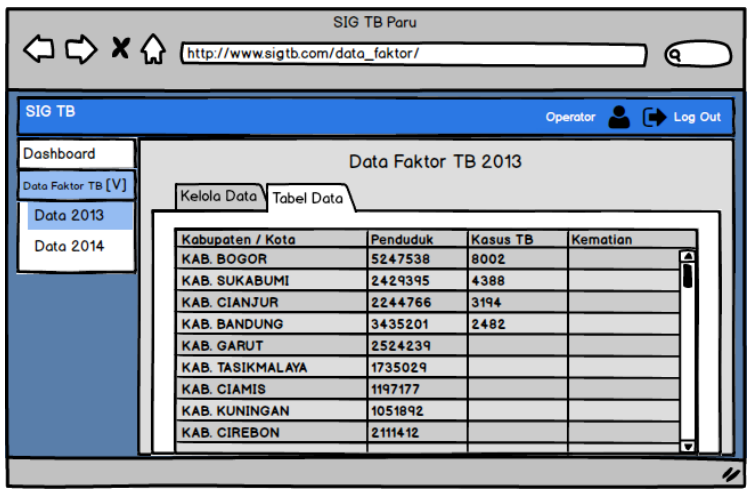

**Gambar 3.48** Rancangan Halaman Informasi Tabel Data Faktor TB Paru

## **3.4.1.30 Halaman Input Data Faktor TB Paru (Isi dan Edit)**

Halaman ini merupakan halaman yang berfungsi untuk menginput data faktor TB paru baik menambah isi data, maupun mengubah isian data. Rancangan antarmuka halaman input data faktor TB paru (isi dan edit) dapat dilihat pada gambar 3.49.

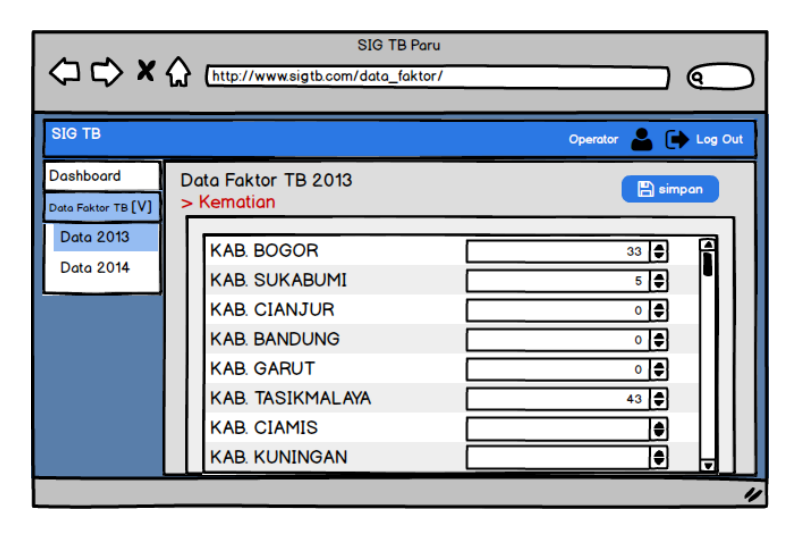

**Gambar 3.49** Rancangan Halaman Input Data Faktor TB Paru

#### **3.4.1.31 Halaman Validasi Hapus Data**

Halaman validasi hapus data adalah halaman dialog ketika pengguna menghapus salah satu data. Rancangan antarmuka halaman validasi hapus data dapat dilihat pada gambar 3.50.

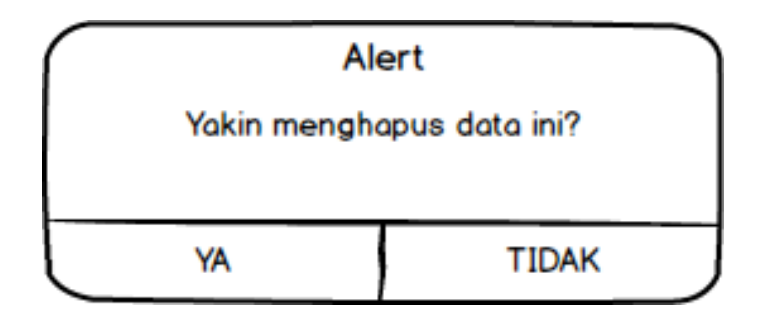

**Gambar 3.50** Rancangan Halaman Validasi Hapus Data

### **3.4.1.32 Halaman Validasi Kosongkan Data**

Halaman validasi kosongkan data adalah halaman dialog ketika pengguna ingin mengosongkan salah satu data. Rancangan antarmuka halaman validasi kosongkan data dapat dilihat pada gambar 3.51.

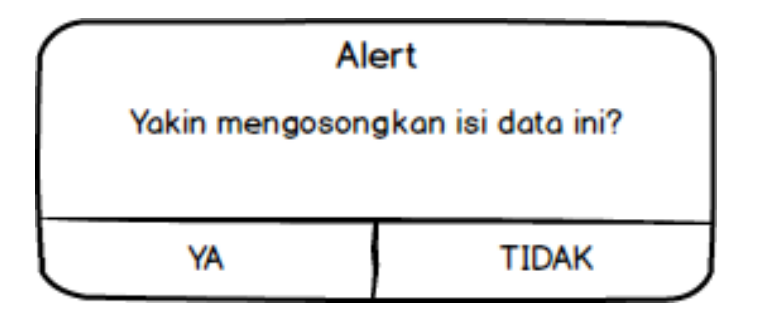

**Gambar 3.51** Rancangan Halaman Validasi Kosongkan Data

### **3.4.2 Rancangan Antarmuka Halaman Pengunjung**

#### **3.4.2.1 Halaman Beranda Pengunjung**

Halaman beranda pengunjung adalah halaman awal yang ditampilan ketika pengunjung mengakses sistem. Rancangan antarmuka halaman beranda pengunjung dapat dilihat pada gambar 3.52.

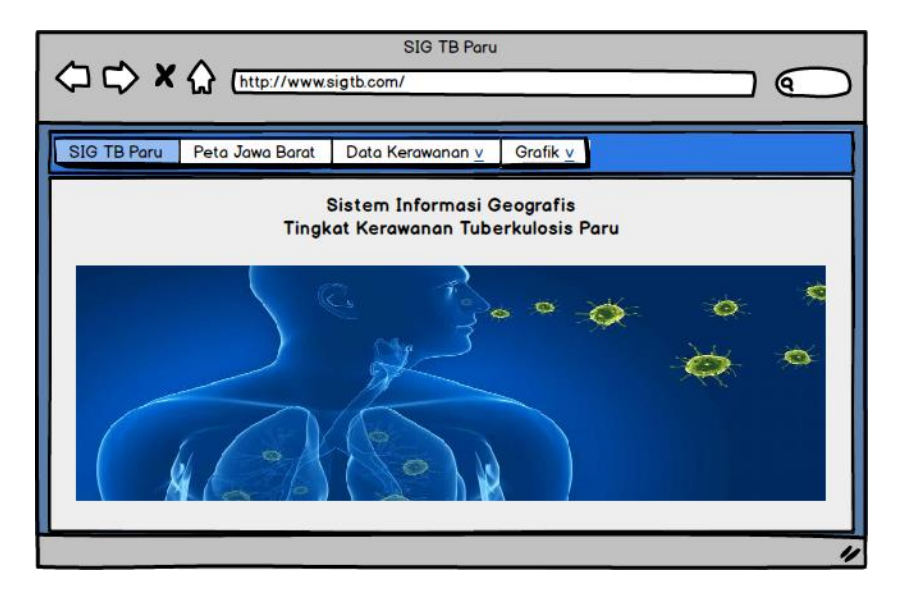

**Gambar 3.52** Rancangan Halaman Beranda Pengunjung

## **3.4.2.2 Halaman Peta Jawa Barat**

Halaman peta jawa barat adalah halaman yang berisi peta jawa barat yang ditampilan ketika pengunjung mengakses sistem. Rancangan antarmuka halaman beranda pengunjung dapat dilihat pada gambar 3.53.

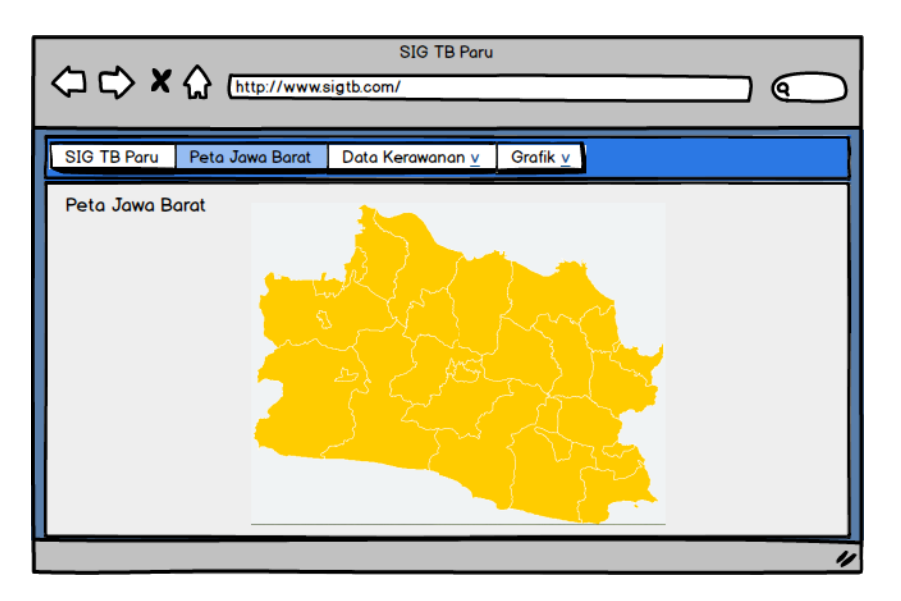

**Gambar 3.53** Rancangan Halaman Peta Jawa Barat

## **3.4.2.3 Halaman Peta Kerawanan**

Halaman peta kerawanan adalah halaman yang berisi peta jawa barat dengan informasi berupa tingkat kerawanan TB paru yang ditampilan ketika pengunjung mengakses sistem. Rancangan antarmuka halaman peta kerawanan dapat dilihat pada gambar 3.54.

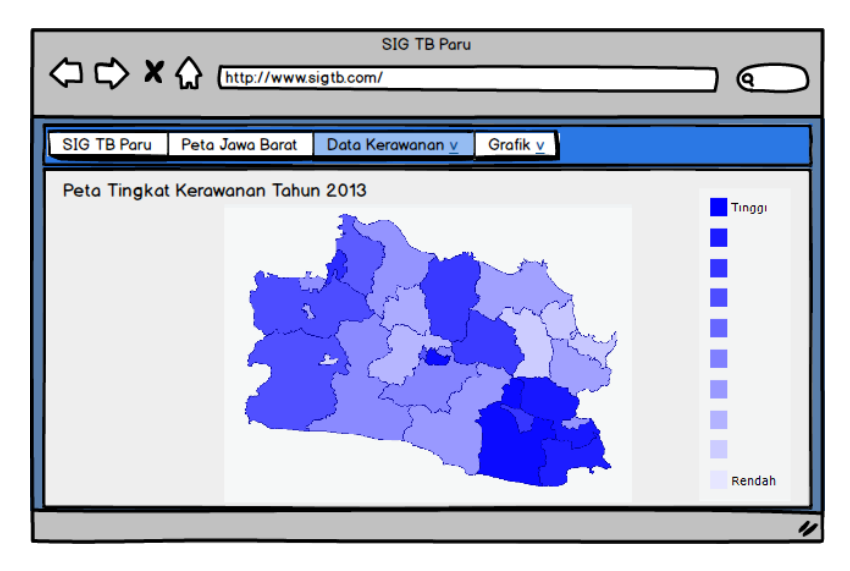

**Gambar 3.54** Rancangan Halaman Peta Kerawanan

## **3.4.2.4 Halaman Tabel Kerawanan**

Halaman tabel kerawanan adalah halaman yang berisi tabel jawa barat dengan informasi berupa tingkat kerawanan TB paru yang ditampilan ketika pengunjung mengakses sistem. Rancangan antarmuka halaman tabel kerawanan dapat dilihat pada gambar 3.55.

|                                                                                         |                 |                 |                  | <b>SIG TB Paru</b> |                |                            |   |  |  |  |
|-----------------------------------------------------------------------------------------|-----------------|-----------------|------------------|--------------------|----------------|----------------------------|---|--|--|--|
| $\left\langle \Box \right\rangle$ X $\left\langle \right\rangle$ [http://www.sigtb.com/ |                 |                 |                  |                    |                |                            |   |  |  |  |
|                                                                                         |                 |                 |                  |                    |                |                            |   |  |  |  |
| <b>SIG TB Paru</b>                                                                      | Peta Jawa Barat |                 | Data Kerawanan v |                    | Grafik v       |                            |   |  |  |  |
|                                                                                         |                 |                 |                  |                    |                |                            |   |  |  |  |
| Faktor Kerawanan Tahun 2013                                                             |                 |                 |                  |                    |                |                            |   |  |  |  |
| Kabupaten / Kota                                                                        |                 | <b>Penduduk</b> | Kasus            | Kematian           | <b>RT-PHBS</b> | <b>Fasilitas Kesehatan</b> |   |  |  |  |
| <b>KAB. BOGOR</b>                                                                       |                 | 5247538         | 8002             | 33                 | 49             | 123                        |   |  |  |  |
| <b>KAB. SUKABUMI</b>                                                                    |                 | 2429395         | 4388             | 5                  | 43             | 64                         |   |  |  |  |
| <b>KAB. CIANJUR</b>                                                                     |                 | 2244766         | 3194             | $\circ$            | 31             | 47                         |   |  |  |  |
| <b>KAB. BANDUNG</b>                                                                     |                 | 3435201         | 2482             | I٥                 | 39             | 69                         |   |  |  |  |
| <b>KAB. GARUT</b>                                                                       |                 | 2524239         | 2556             | $\bullet$          | 35             | 68                         |   |  |  |  |
| <b>KAB. TASIKMALAYA</b>                                                                 |                 | 1735029         | 1747             | 43                 | 44             | 41                         |   |  |  |  |
| <b>KAB. CIAMIS</b>                                                                      |                 | 1197177         | 1631             | 29                 | 42             | 41                         |   |  |  |  |
| <b>KAB. KUNINGAN</b>                                                                    |                 | 1051892         | 1776             | I٥                 | 49             | 46                         |   |  |  |  |
| <b>KAB. CIREBON</b>                                                                     |                 | 2111412         | 2003             | $\overline{7}$     | 47             | 68                         |   |  |  |  |
| <b>KAB. MAJALENGKA</b>                                                                  |                 | 1180753         | 1617             | $\bullet$          | 48             | 35                         |   |  |  |  |
| <b>KAB. SUMEDANG</b>                                                                    |                 | 1134916         | 1527             | 29                 | 44             | 34                         |   |  |  |  |
|                                                                                         |                 |                 |                  |                    |                |                            | ▿ |  |  |  |
|                                                                                         |                 |                 |                  |                    |                |                            | u |  |  |  |

**Gambar 3.55** Rancangan Halaman Tabel Kerawanan

## **3.4.2.5 Halaman Grafik**

Halaman grafik adalah halaman yang berisi informasi berupa grafik tingkat kerawanan TB paru yang ditampilan ketika pengunjung mengakses sistem. Rancangan antarmuka halaman grafik dapat dilihat pada gambar 3.56.

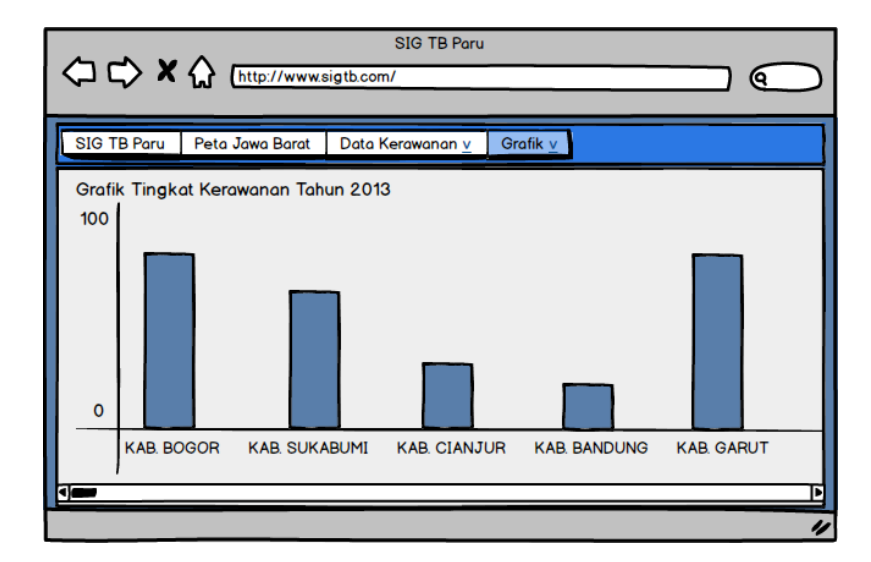

**Gambar 3.56** Rancangan Halaman Grafik